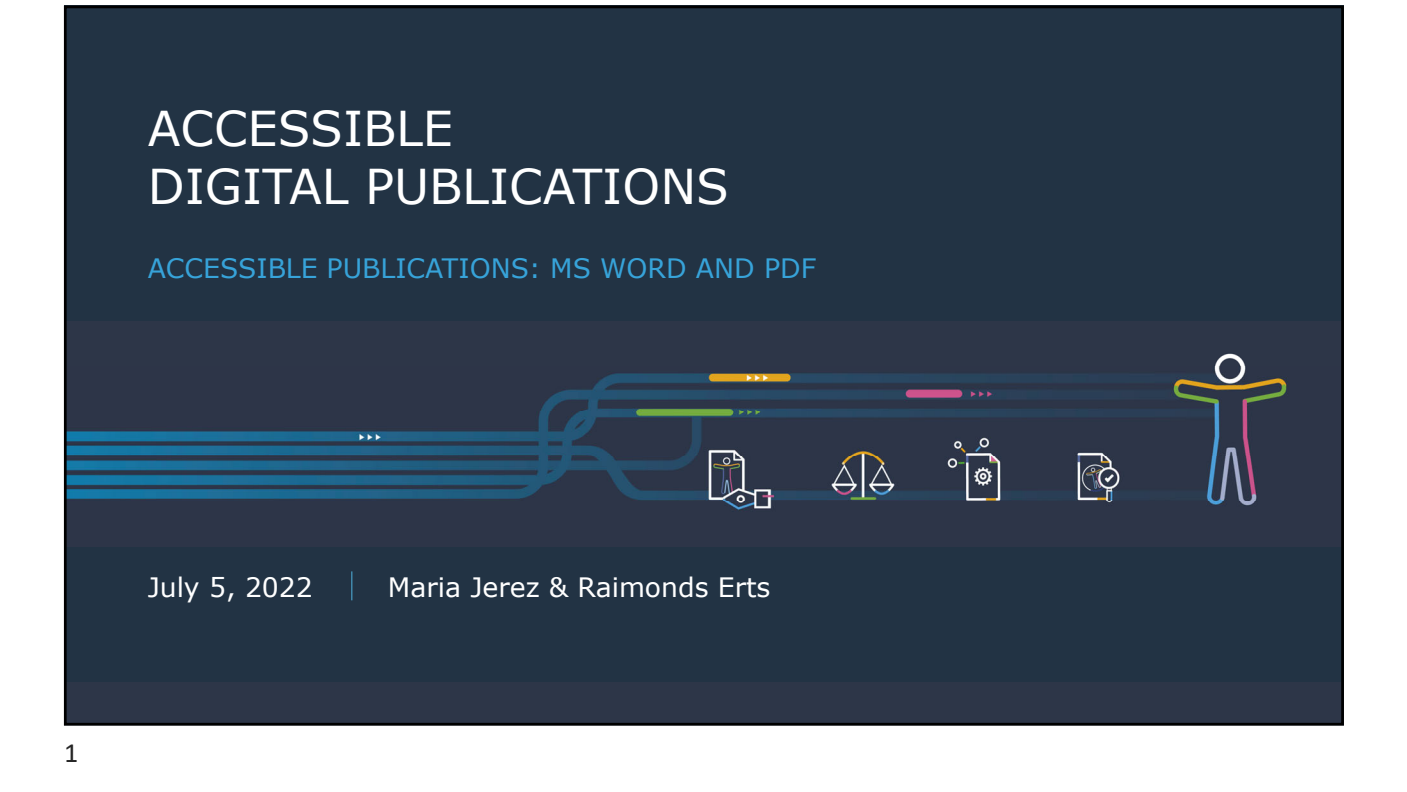

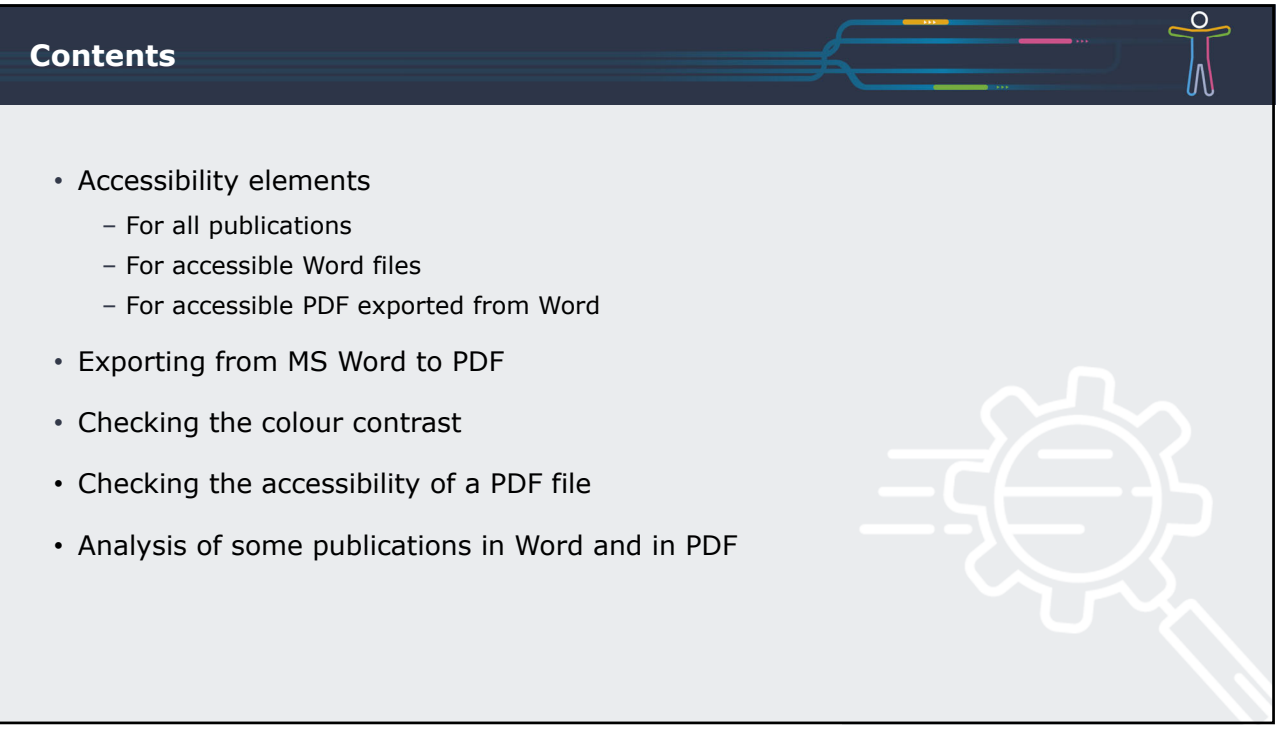

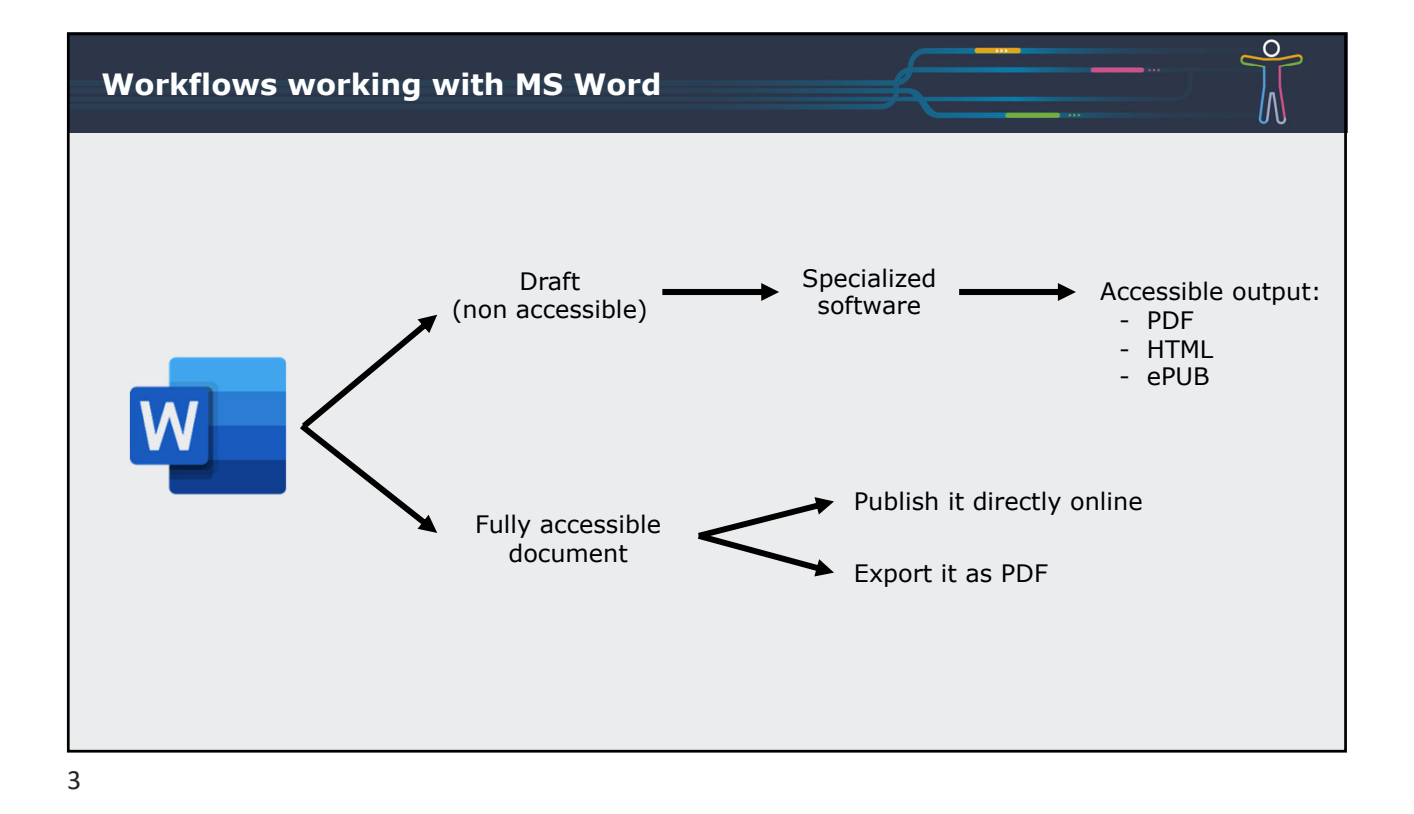

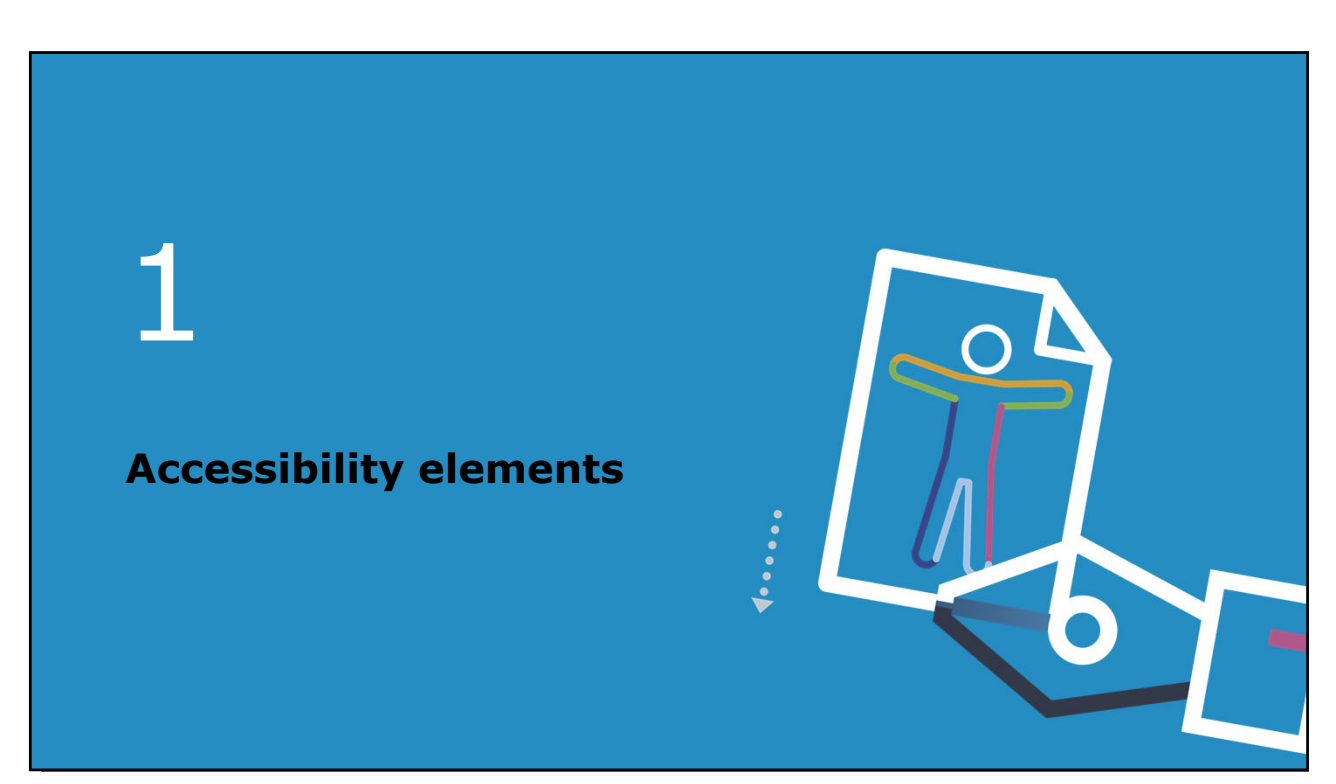

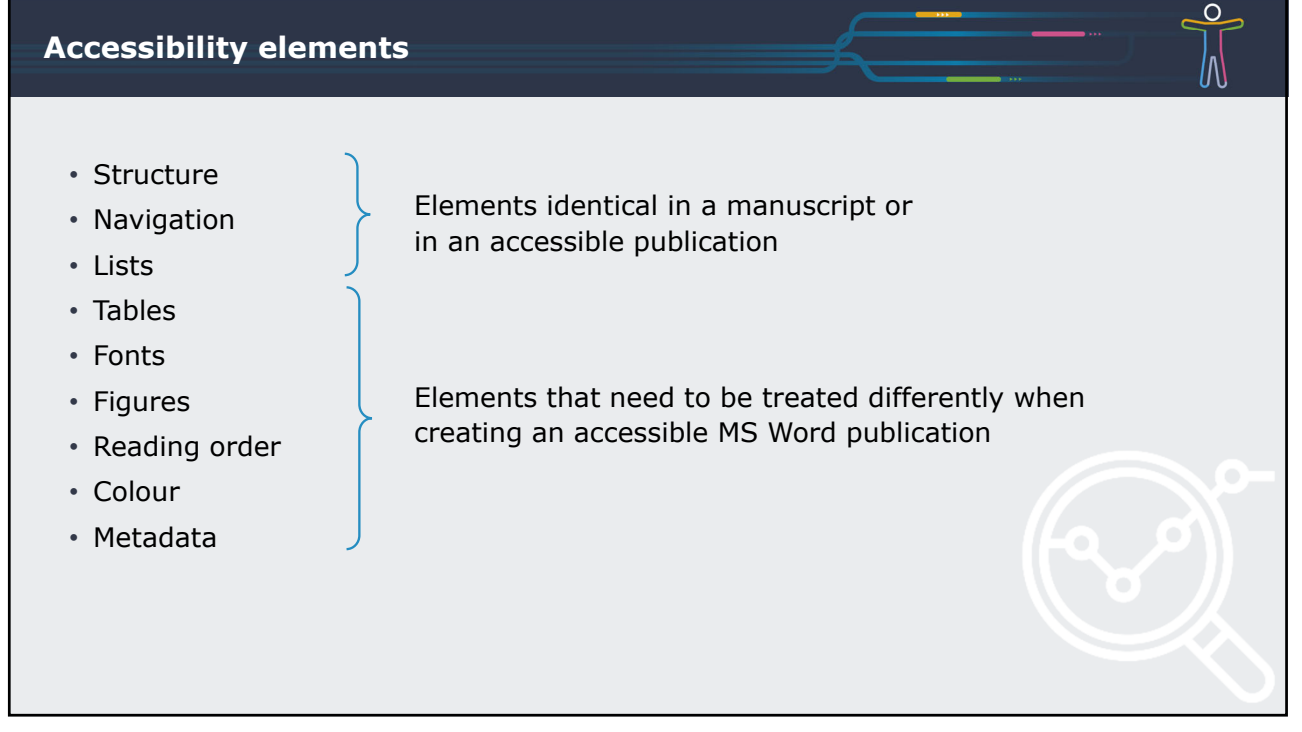

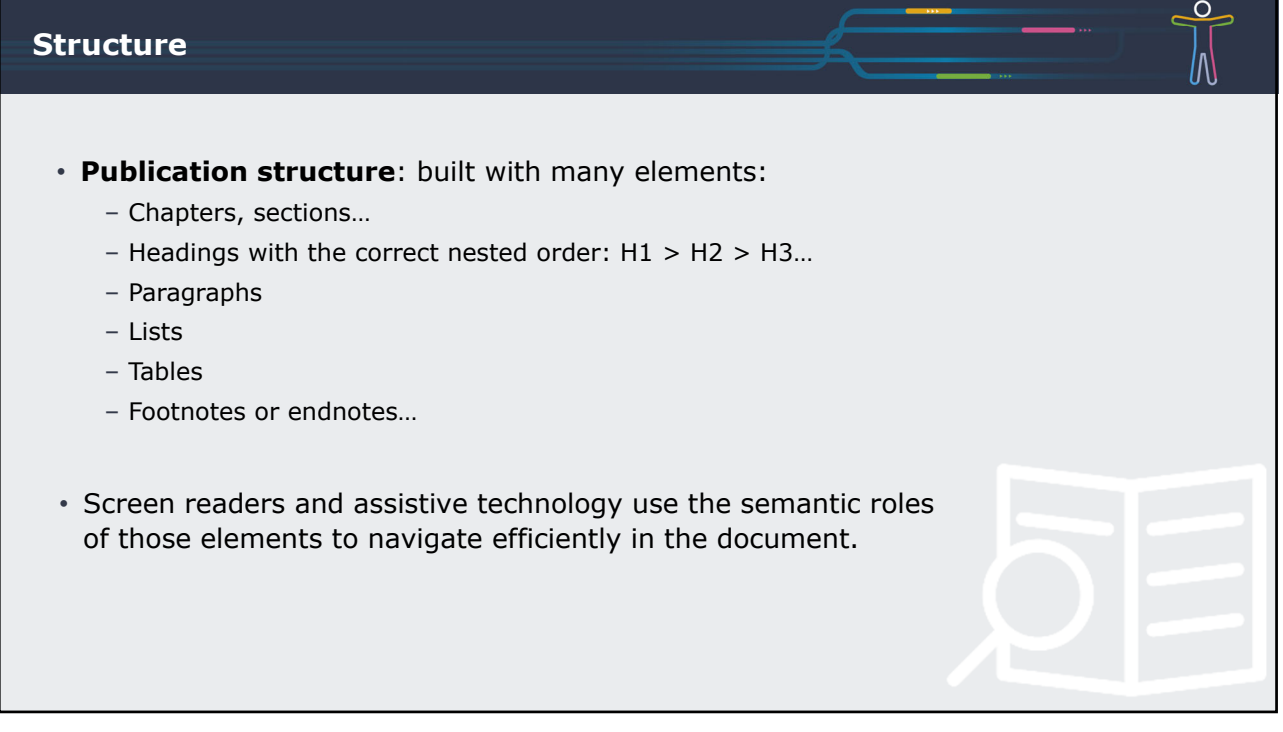

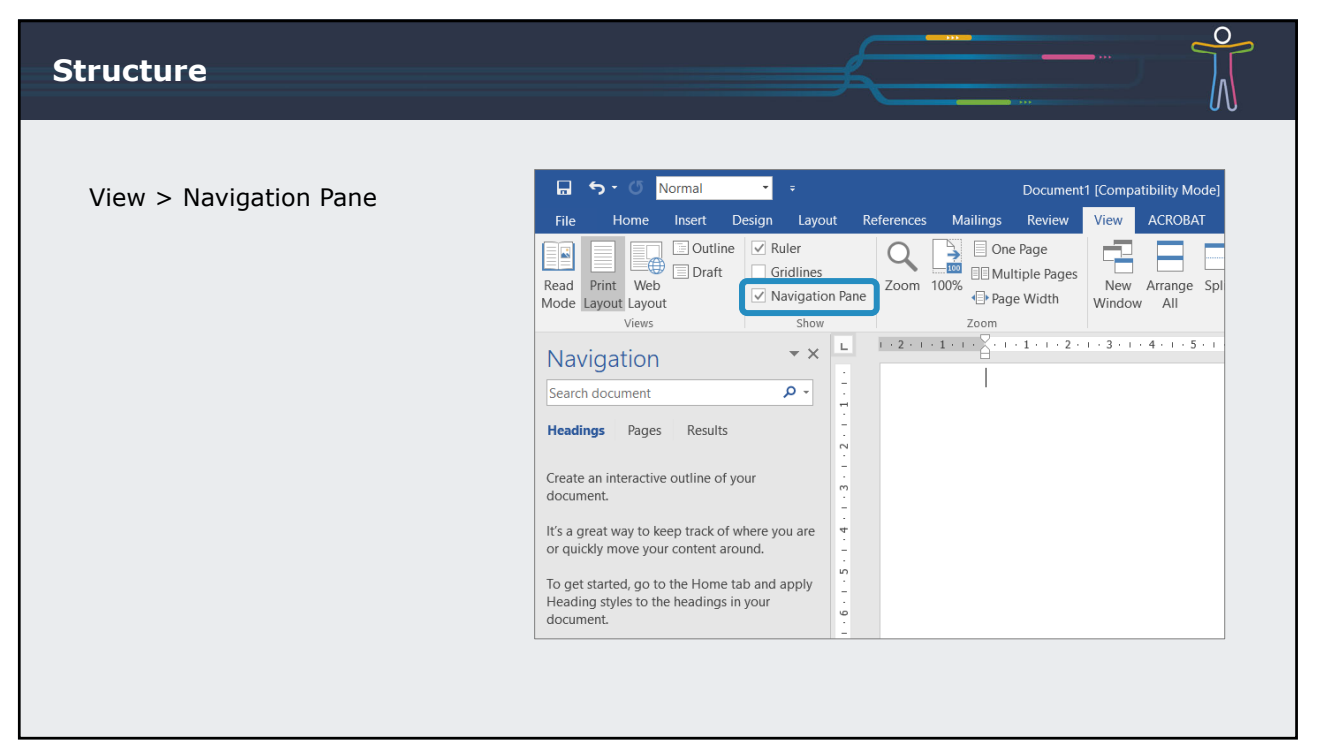

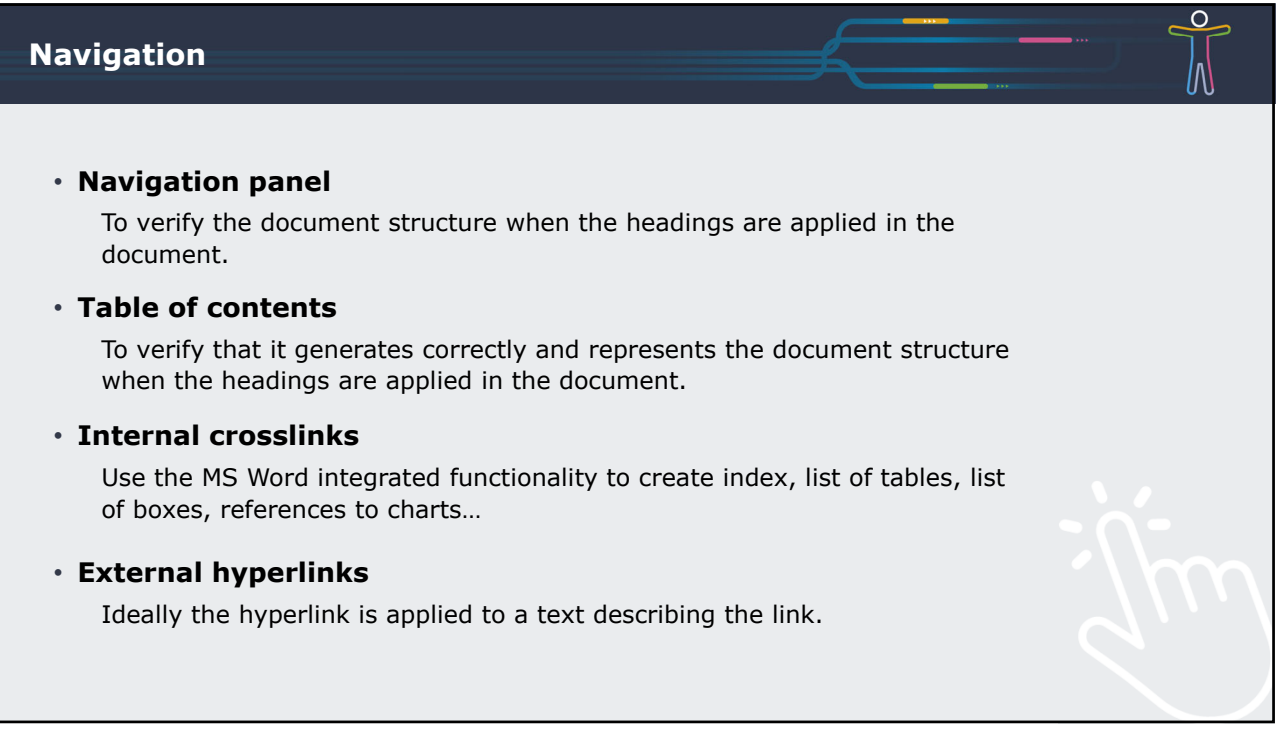

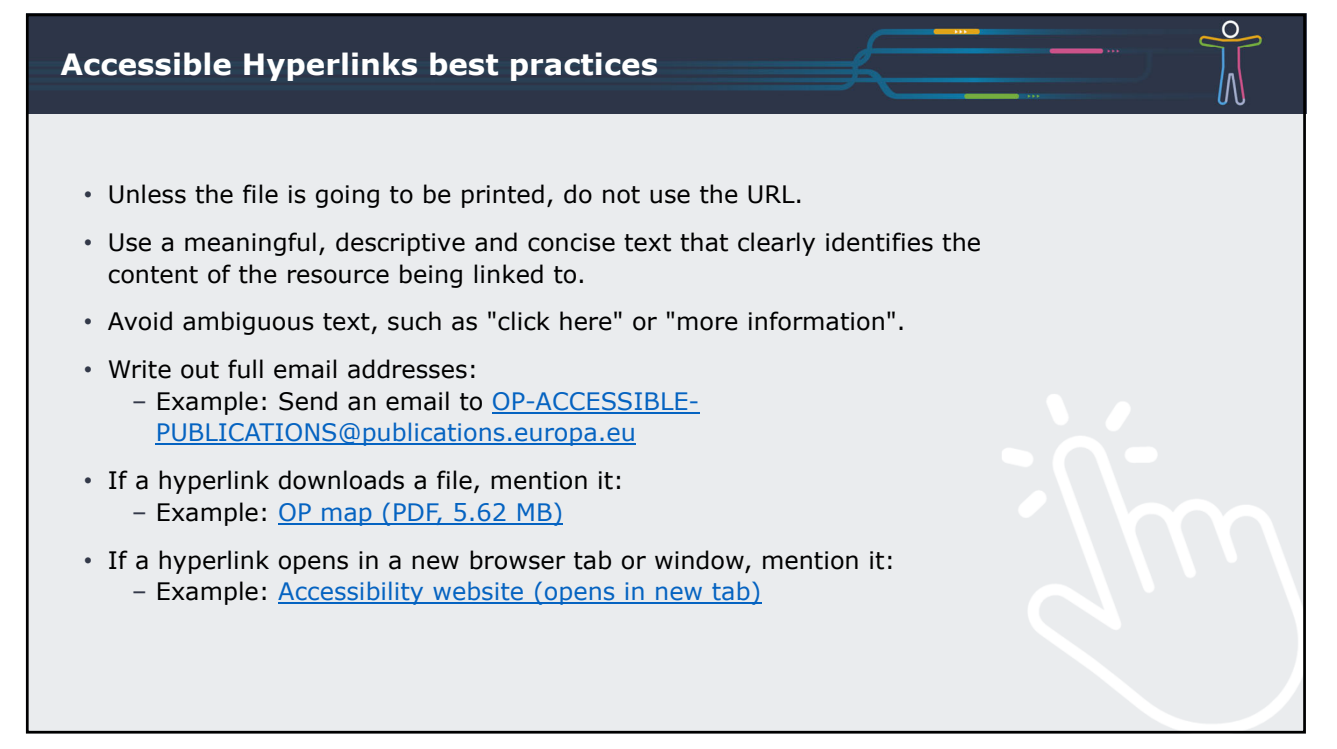

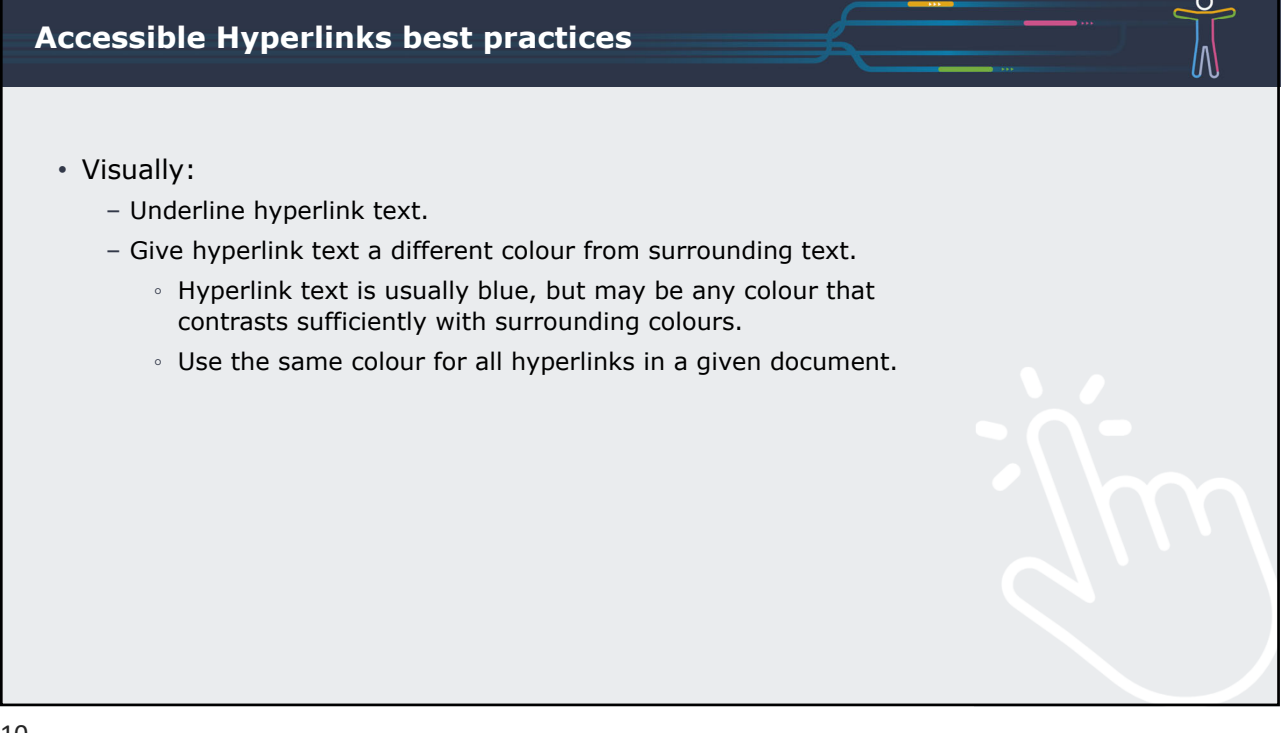

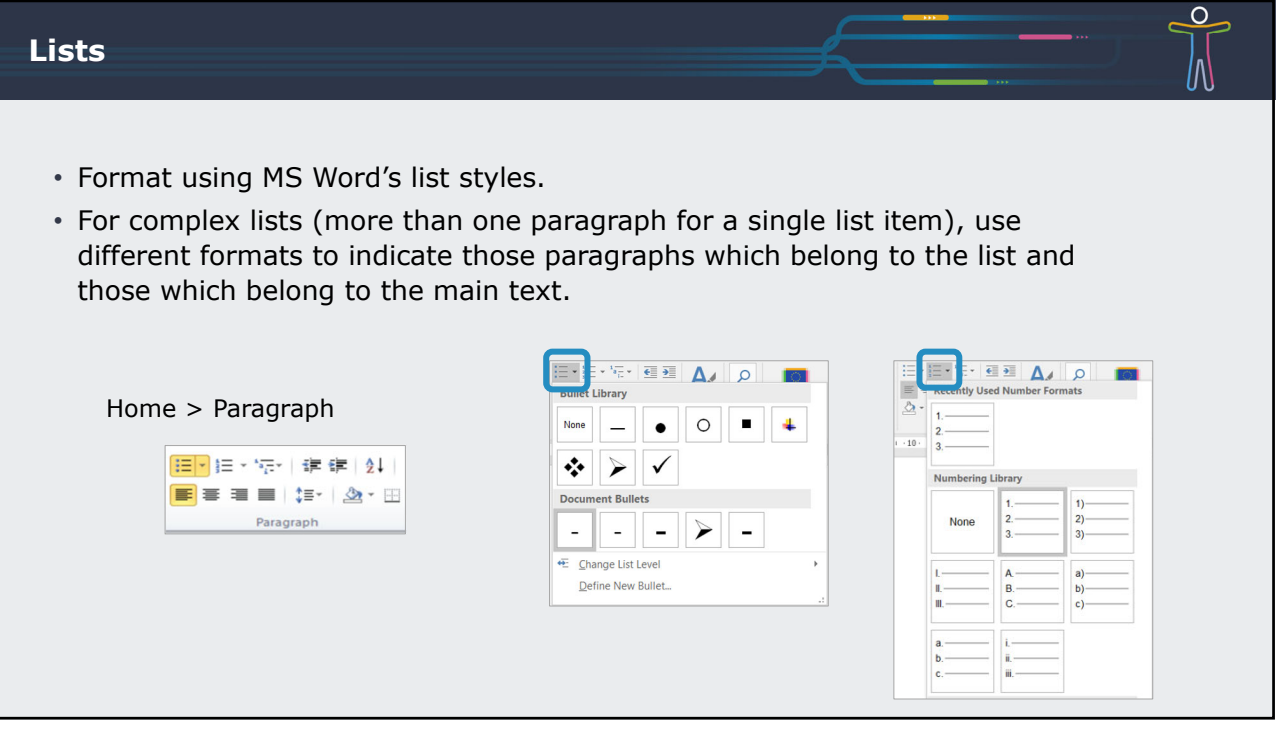

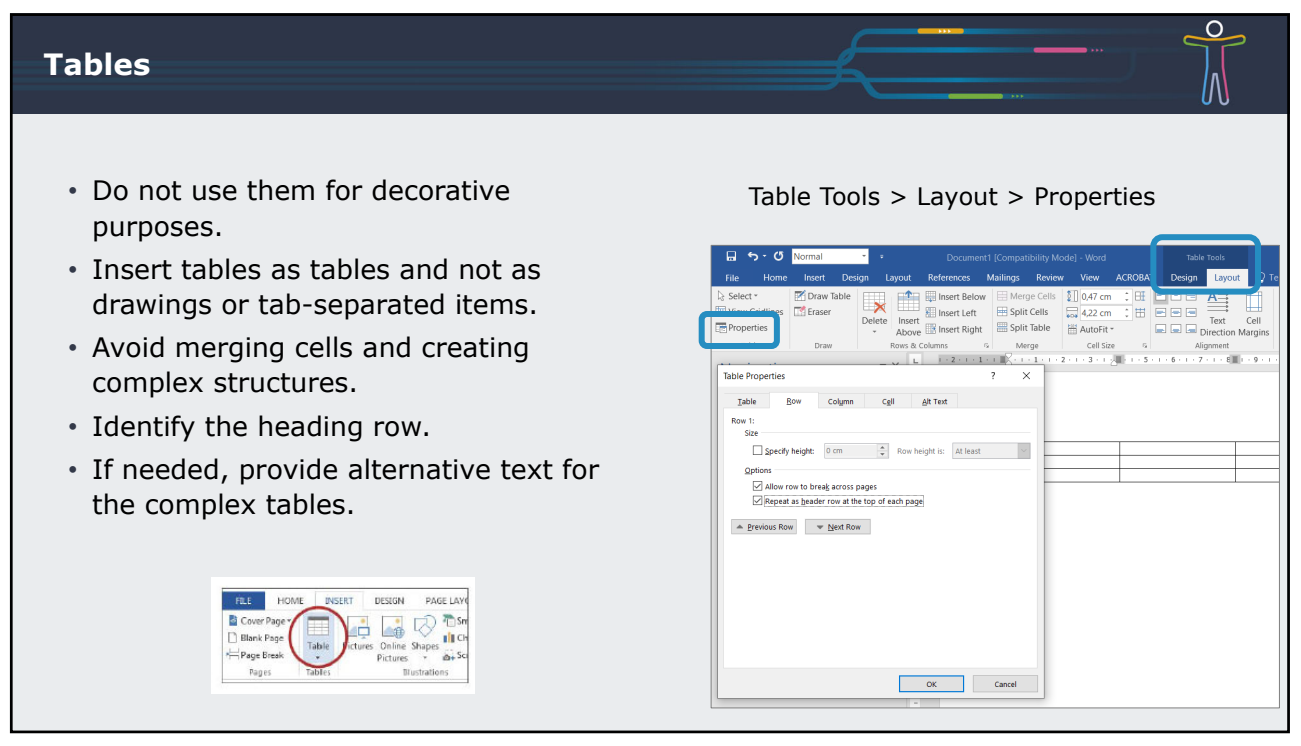

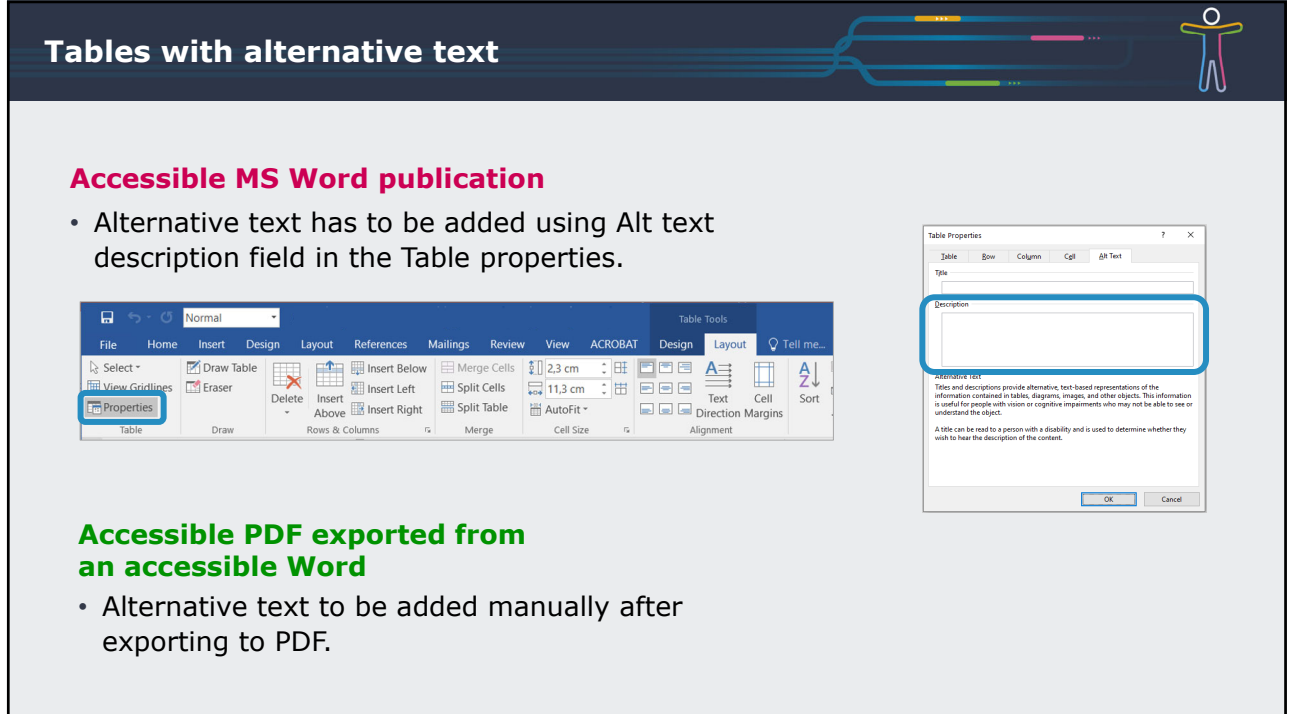

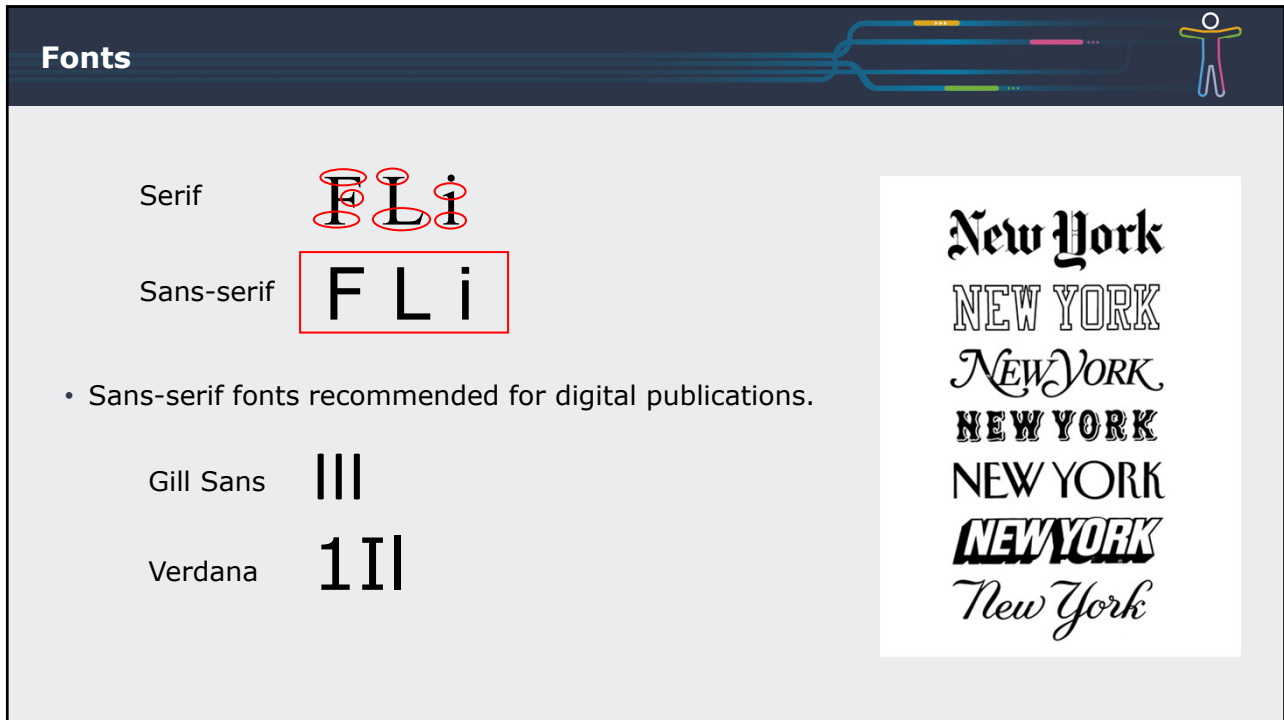

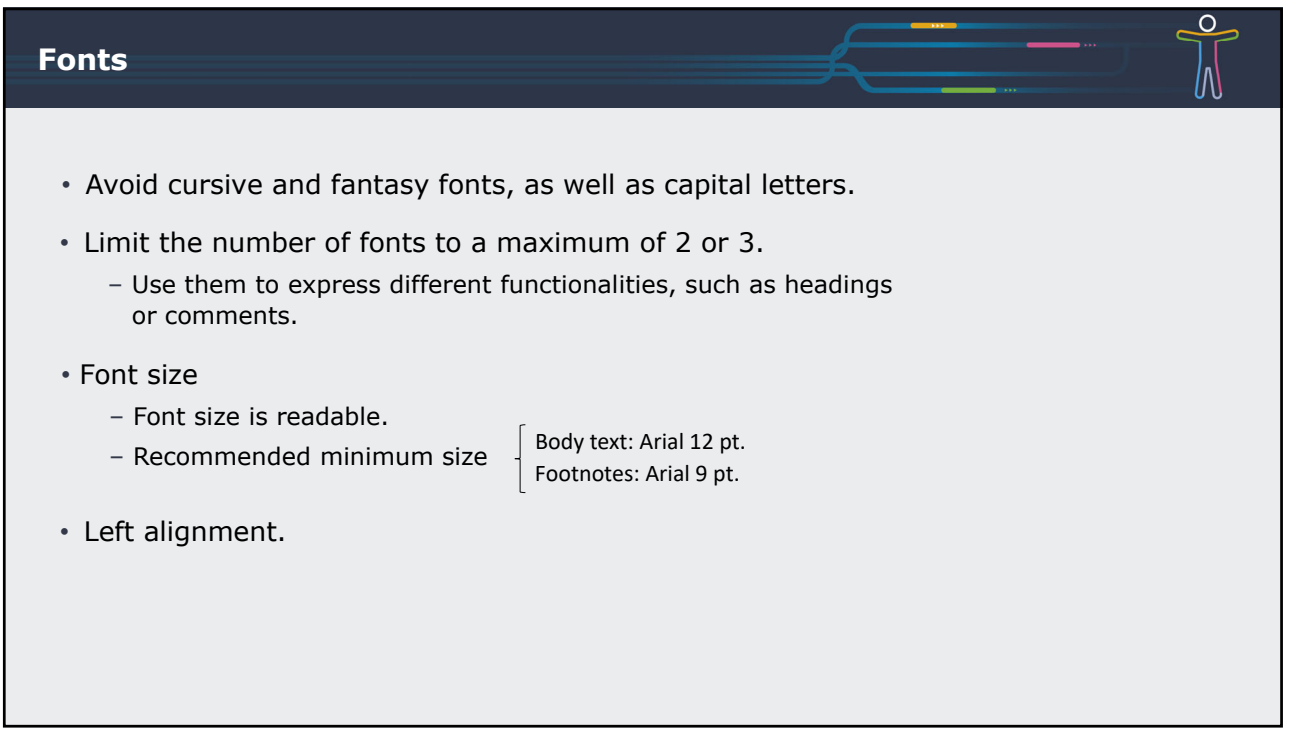

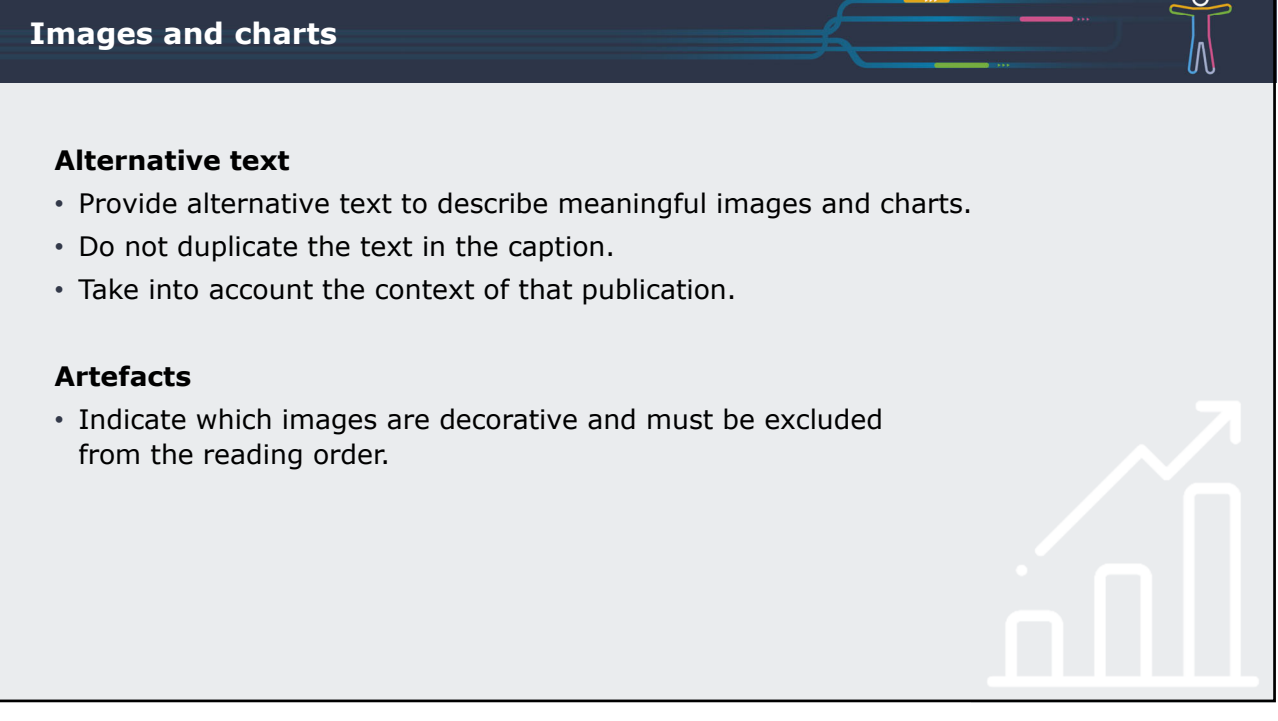

#### **Images**

#### **Accessible MS Word publication**

- Alternative text has to be added using Alt text field in Format Picture.
- Only when using MS Word of Office 365 images can be marked as decorative artifacts.

#### **Accessible PDF exported from an accessible Word 2016**

• Tag decorative images as artifacts in Acrobat Pro.

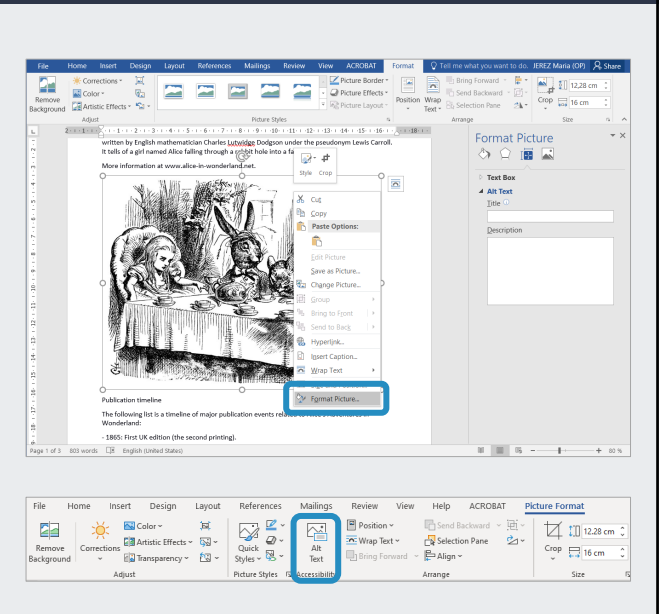

 $\overline{O}$ 

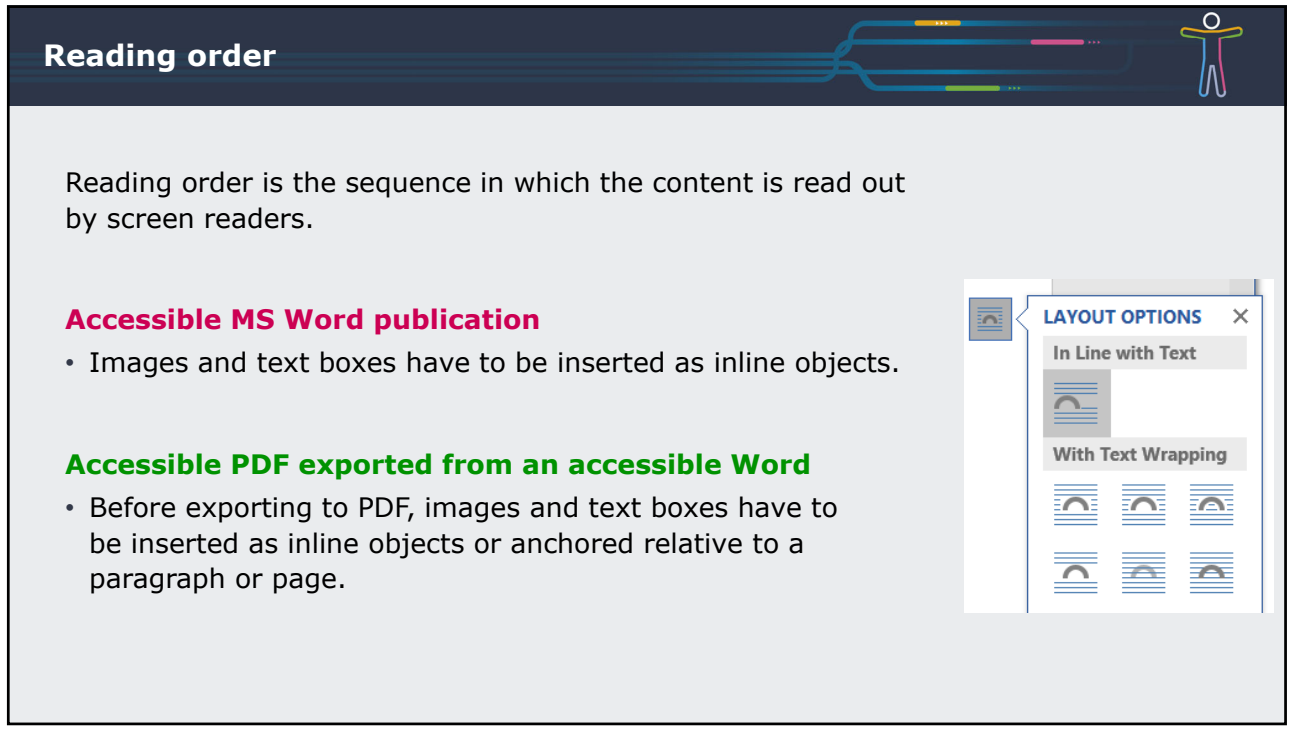

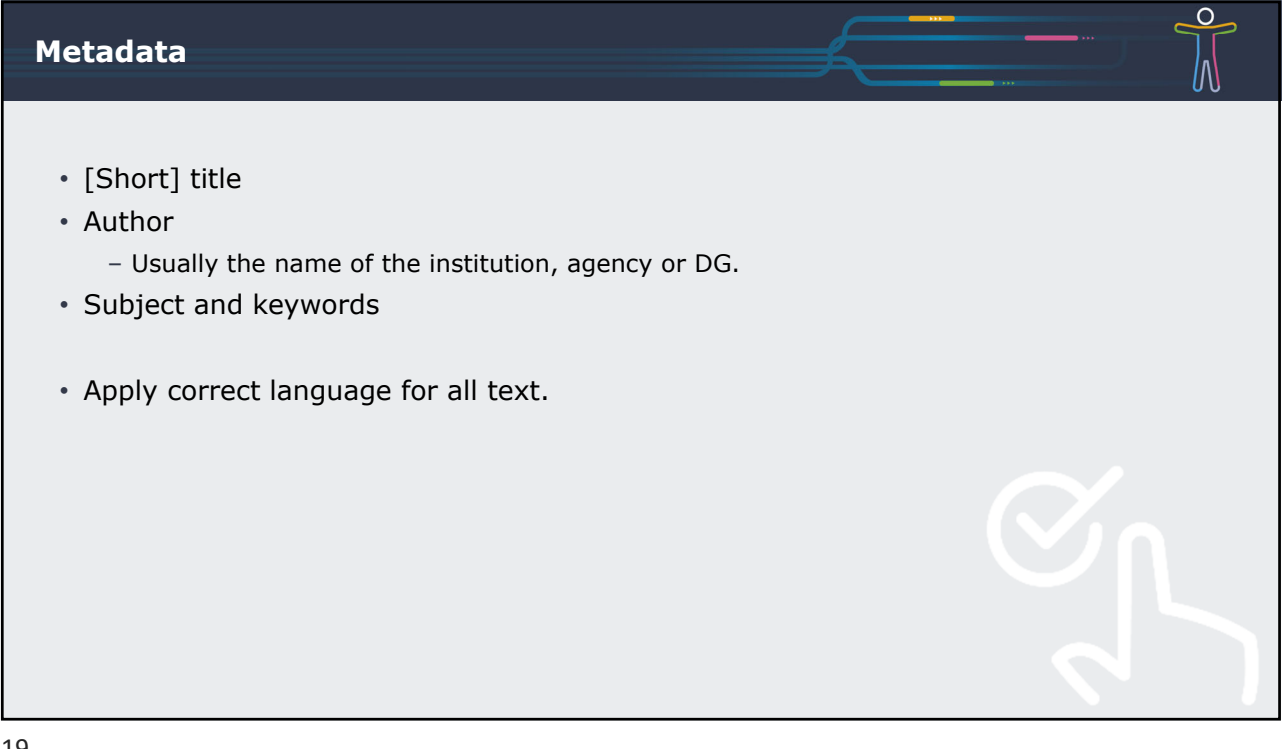

#### **Metadata**

#### **Accessible MS Word publication**

Add metadata in File > Info

- Short title in the **Title** field.
- Name of institution in the **Author** field.
- Subject in the **Subject** field.
- Keywords in the **Tags** field.

#### **Accessible PDF exported from an accessible Word 2016**

• Metadata need to be included again (not exported).

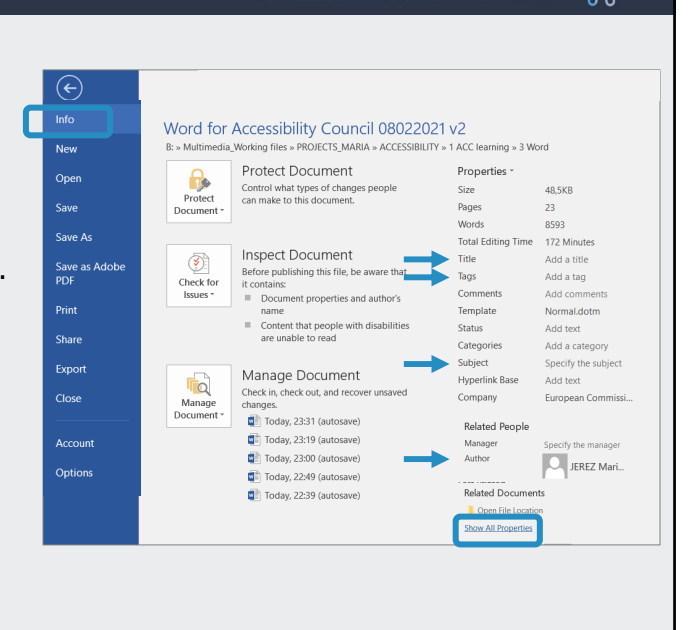

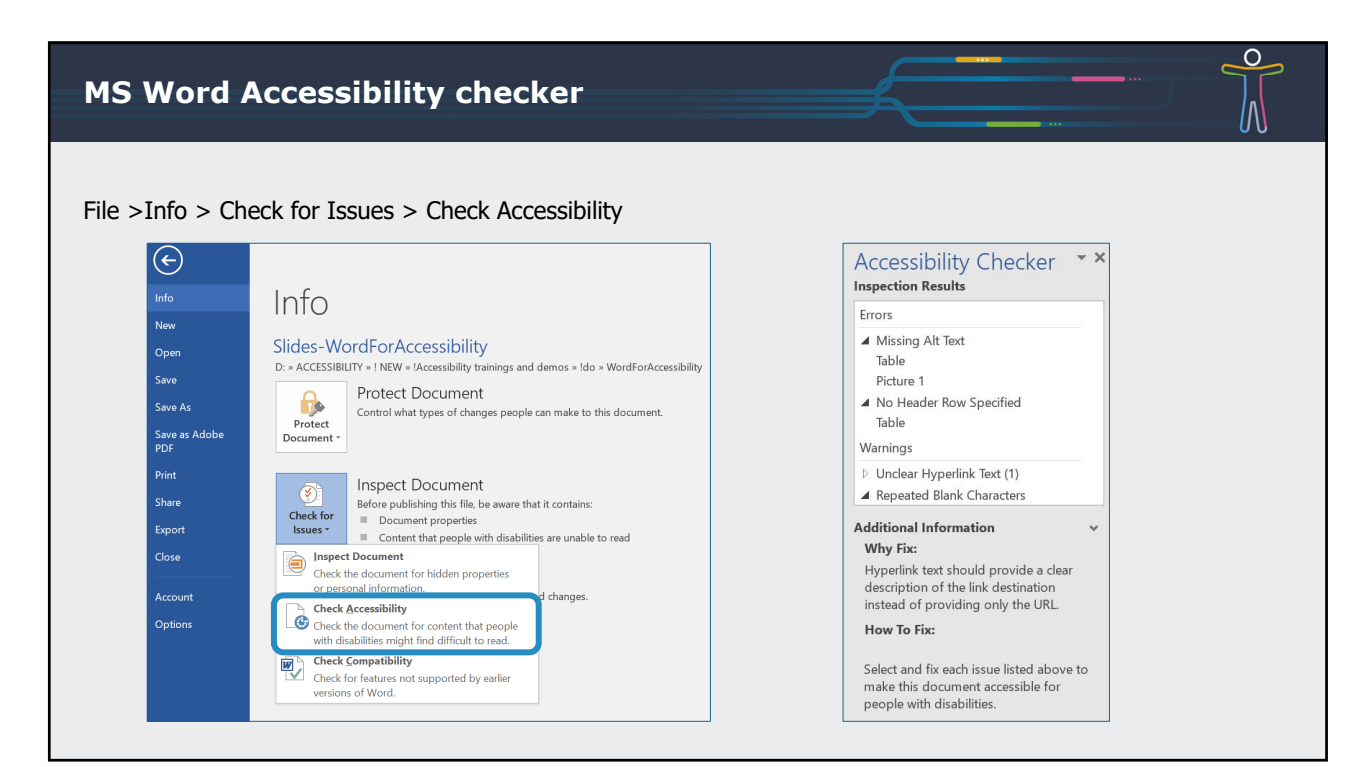

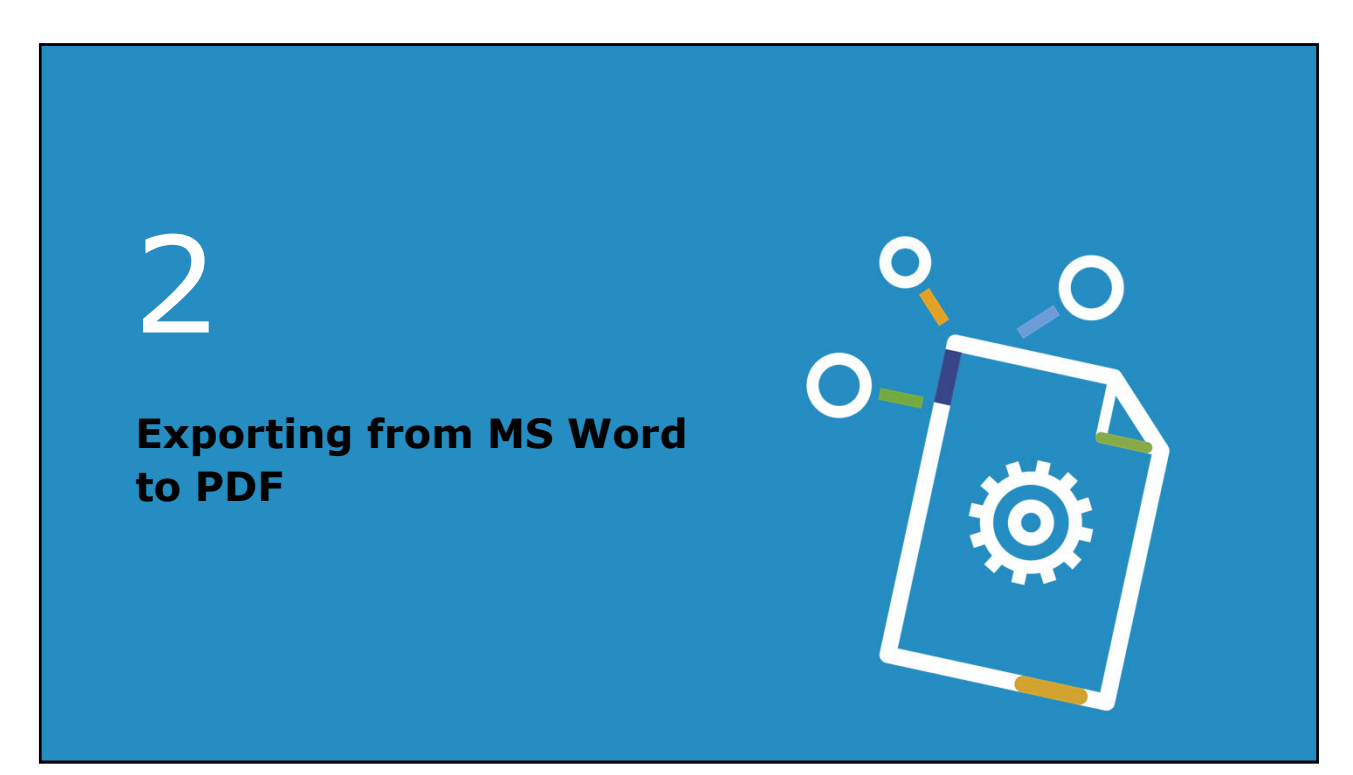

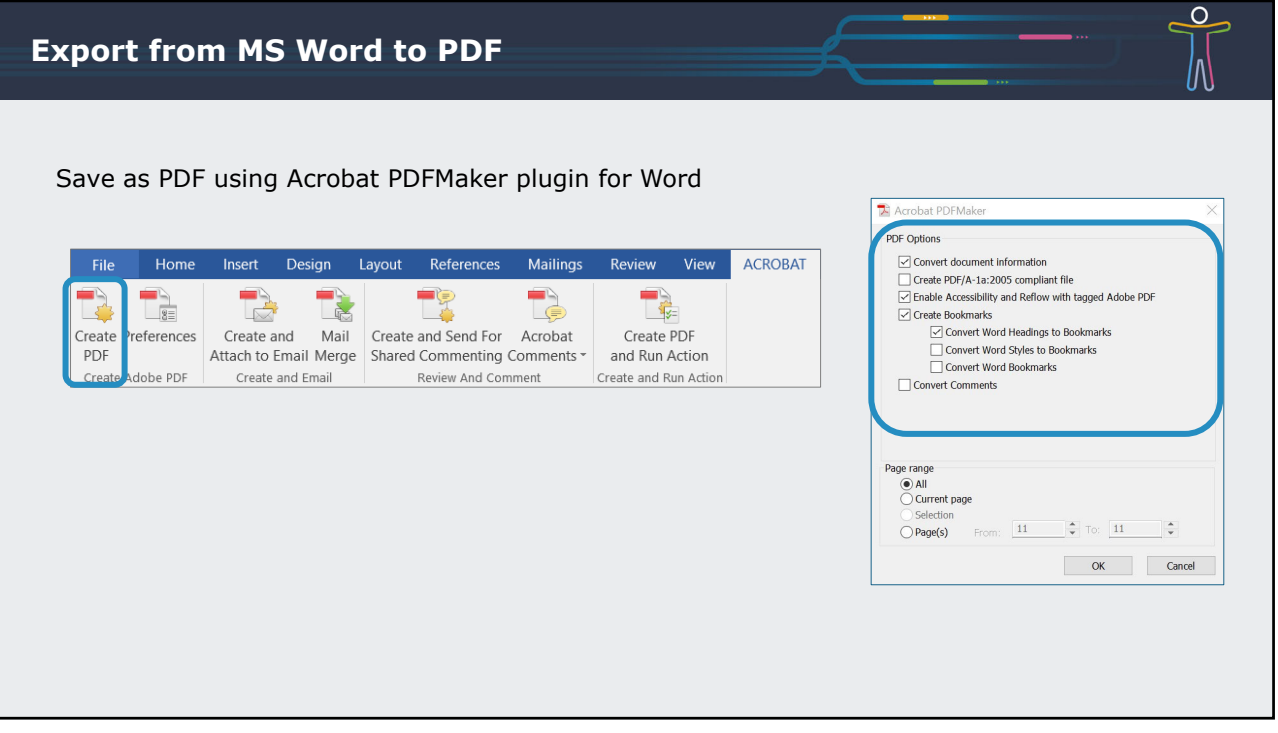

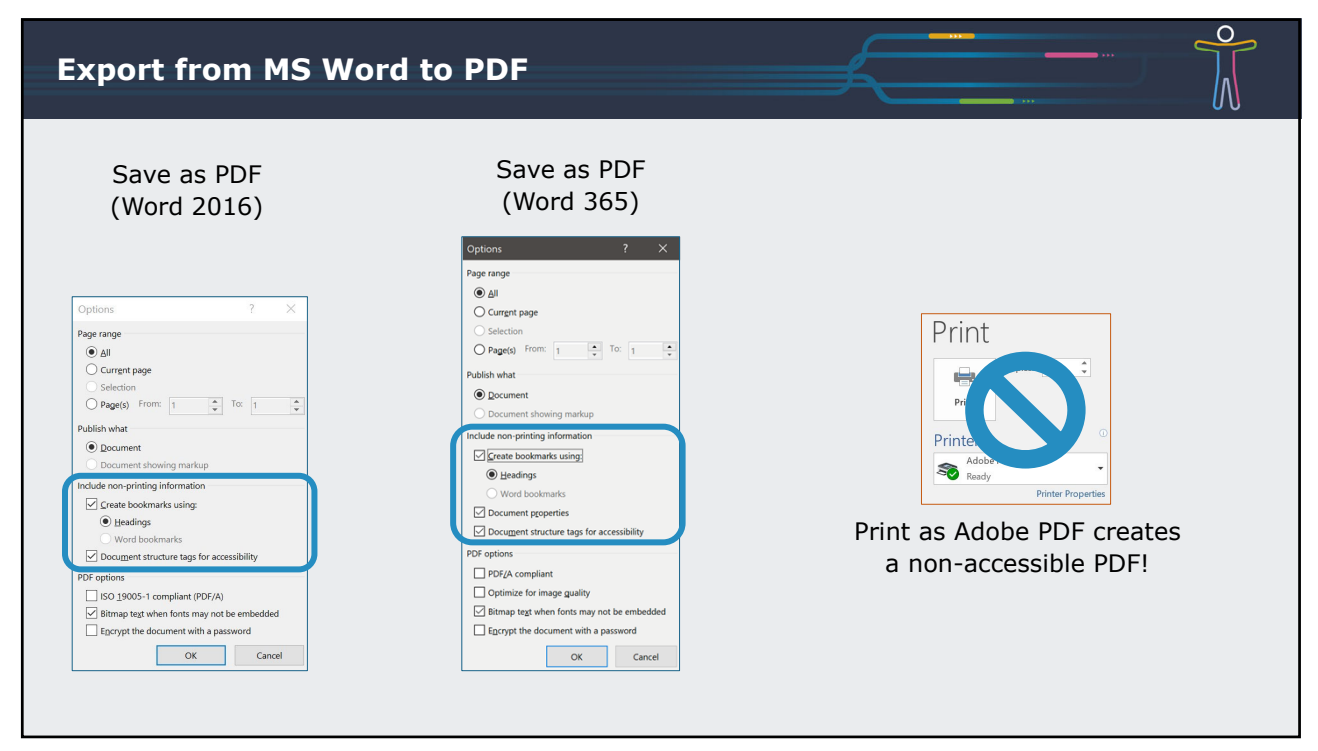

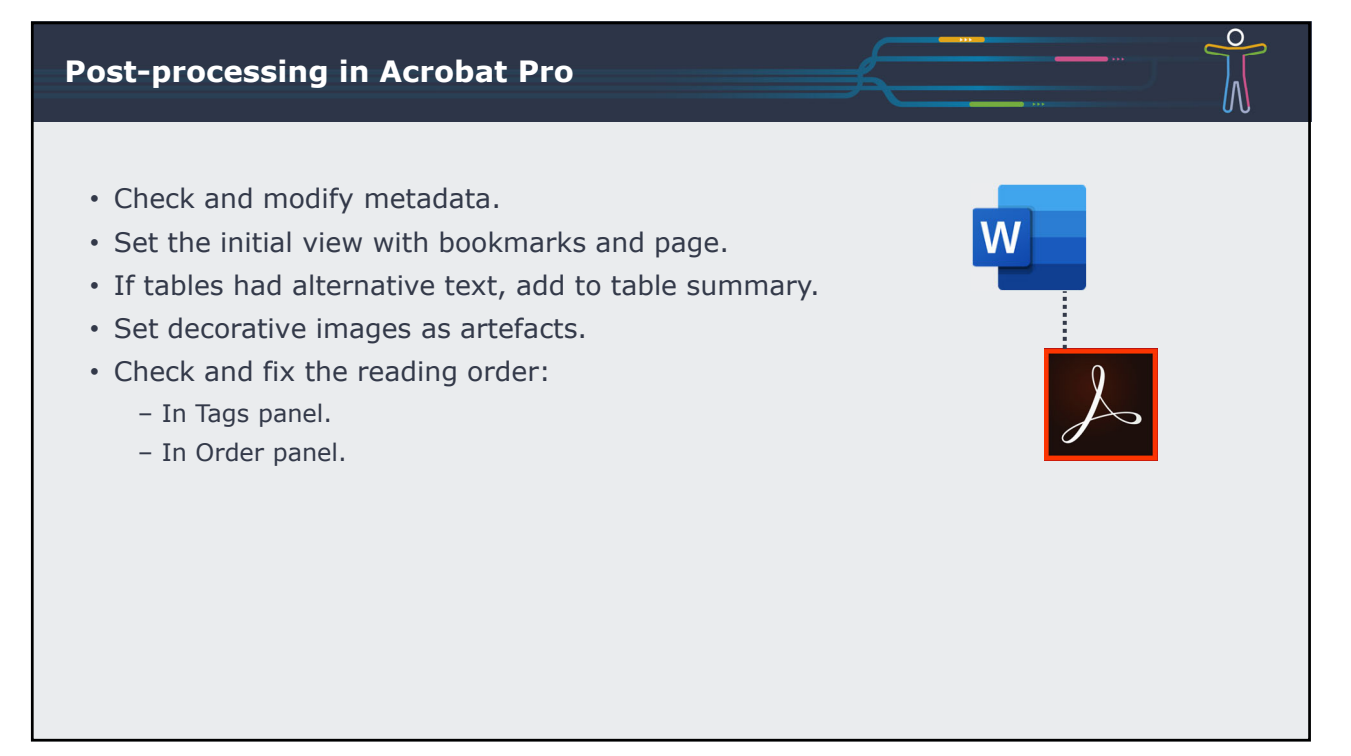

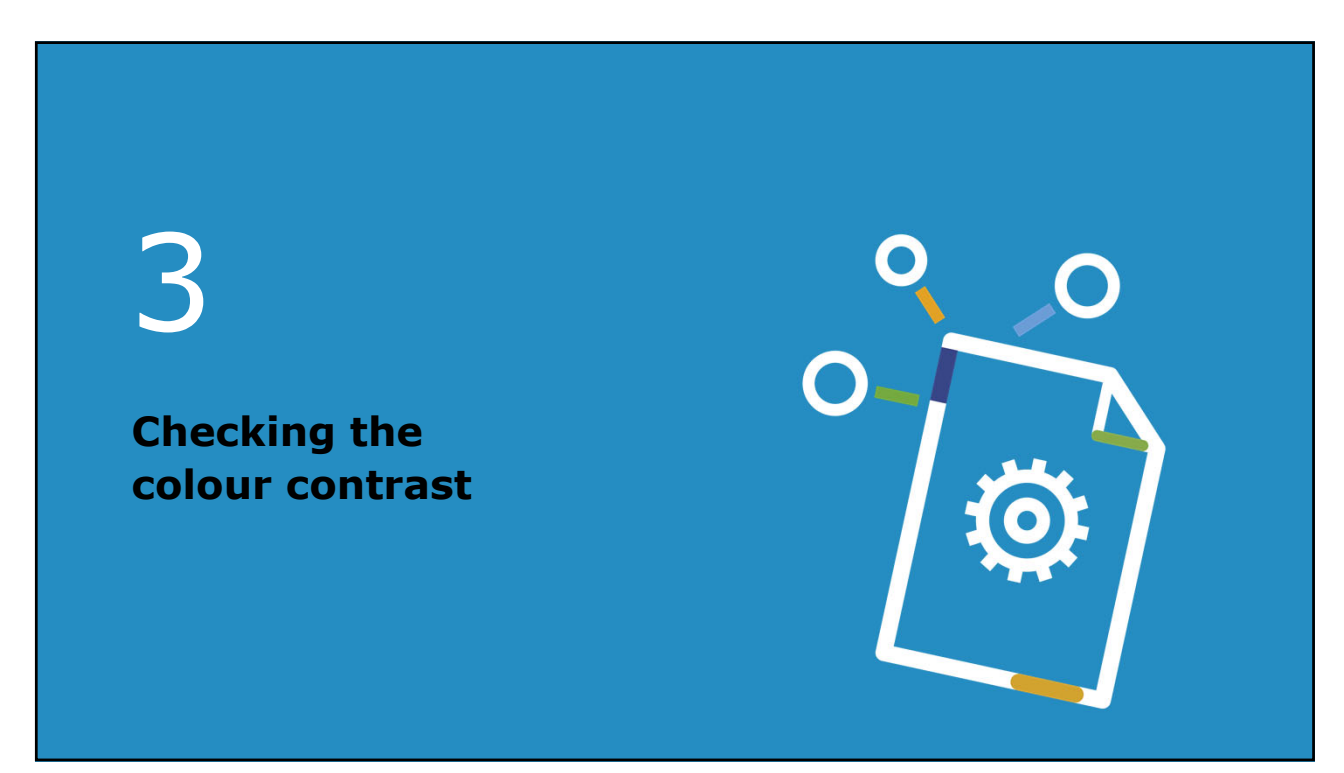

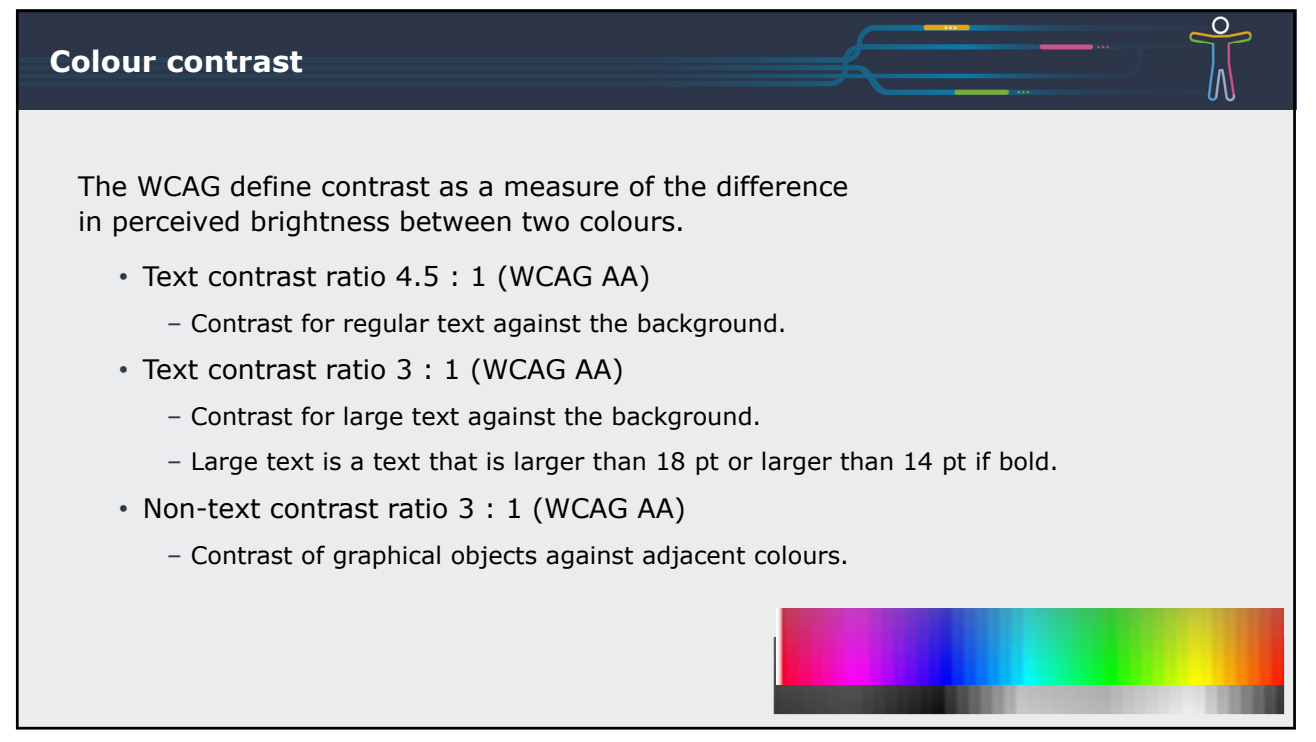

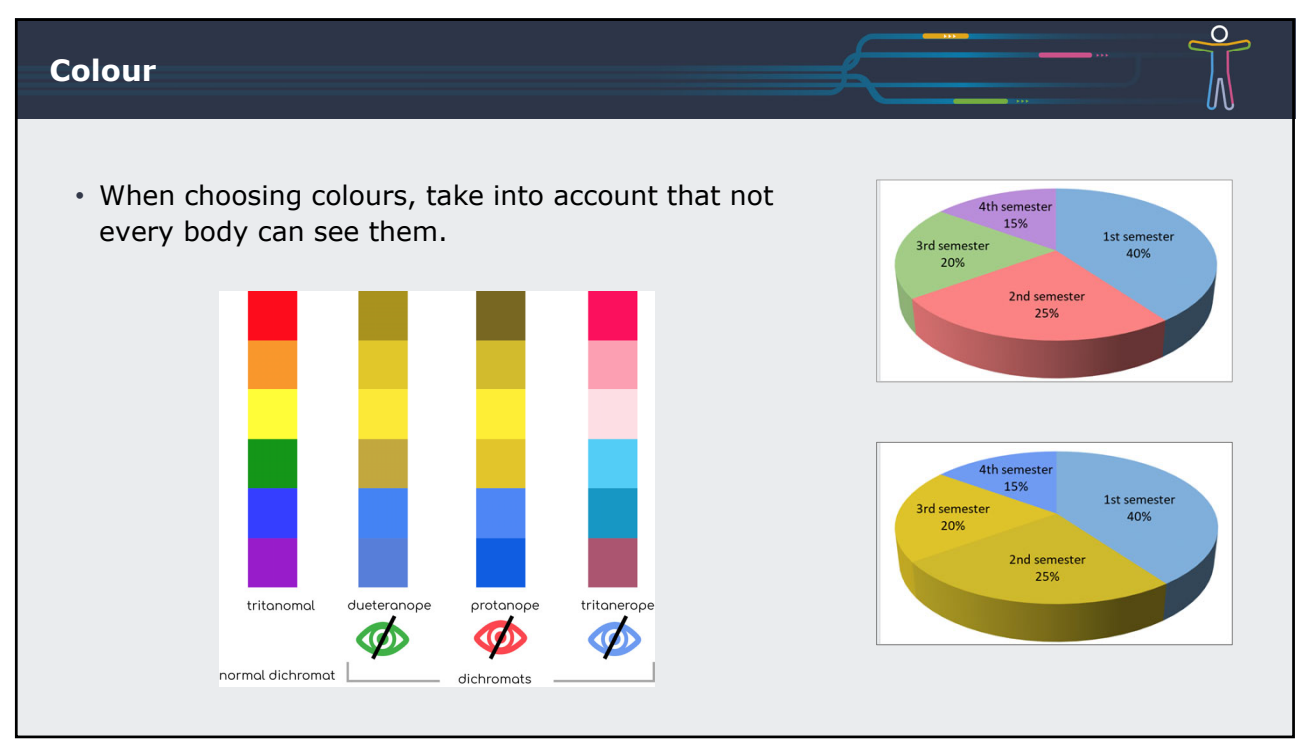

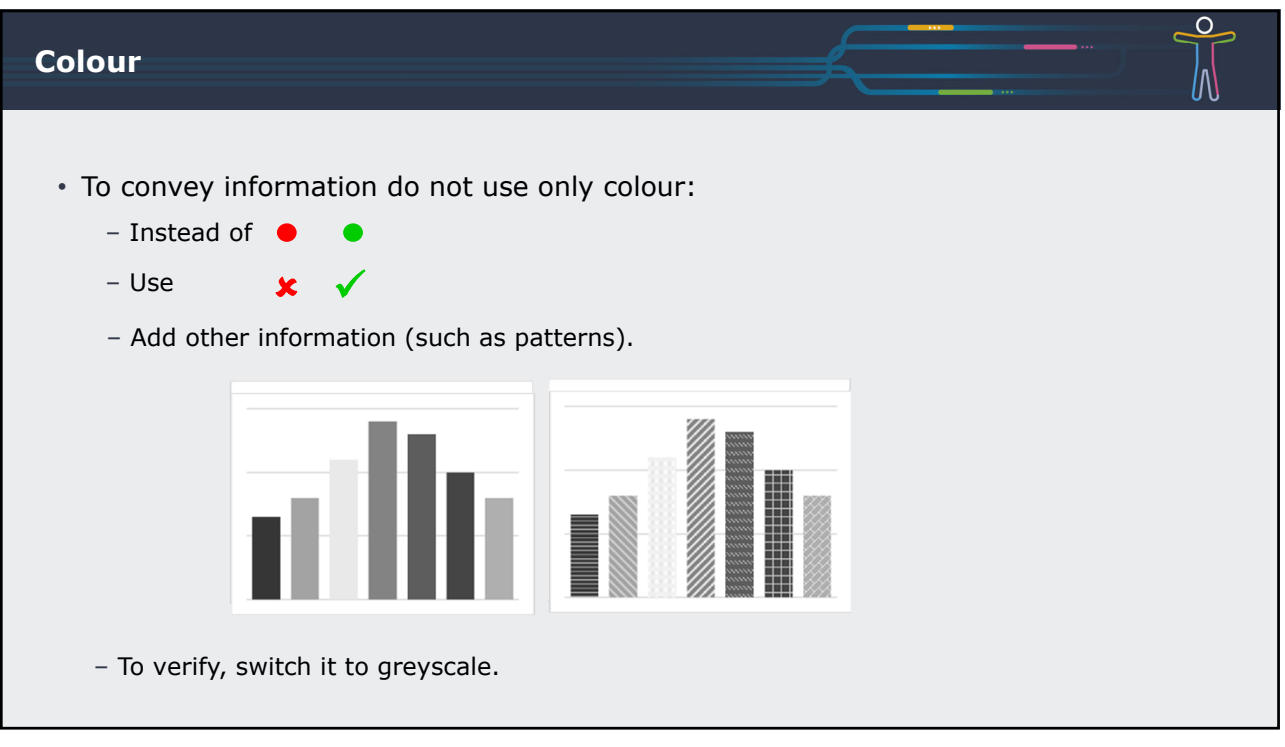

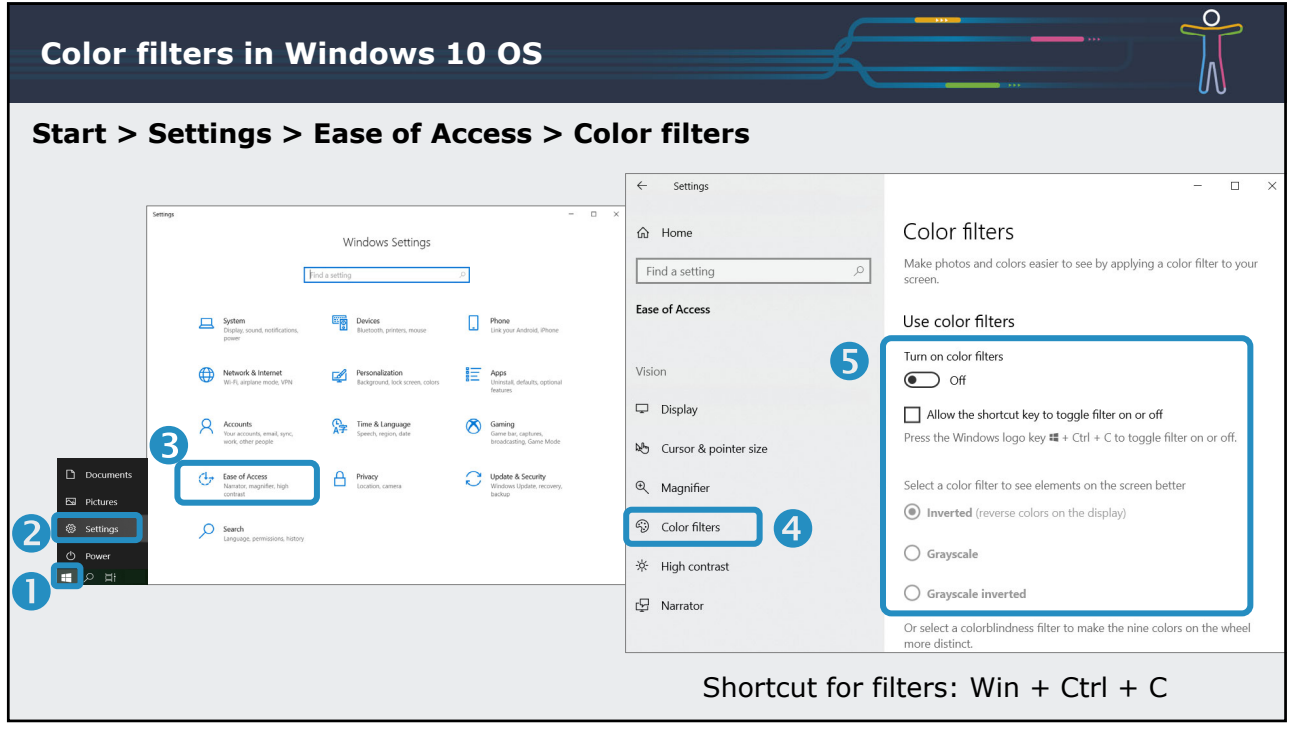

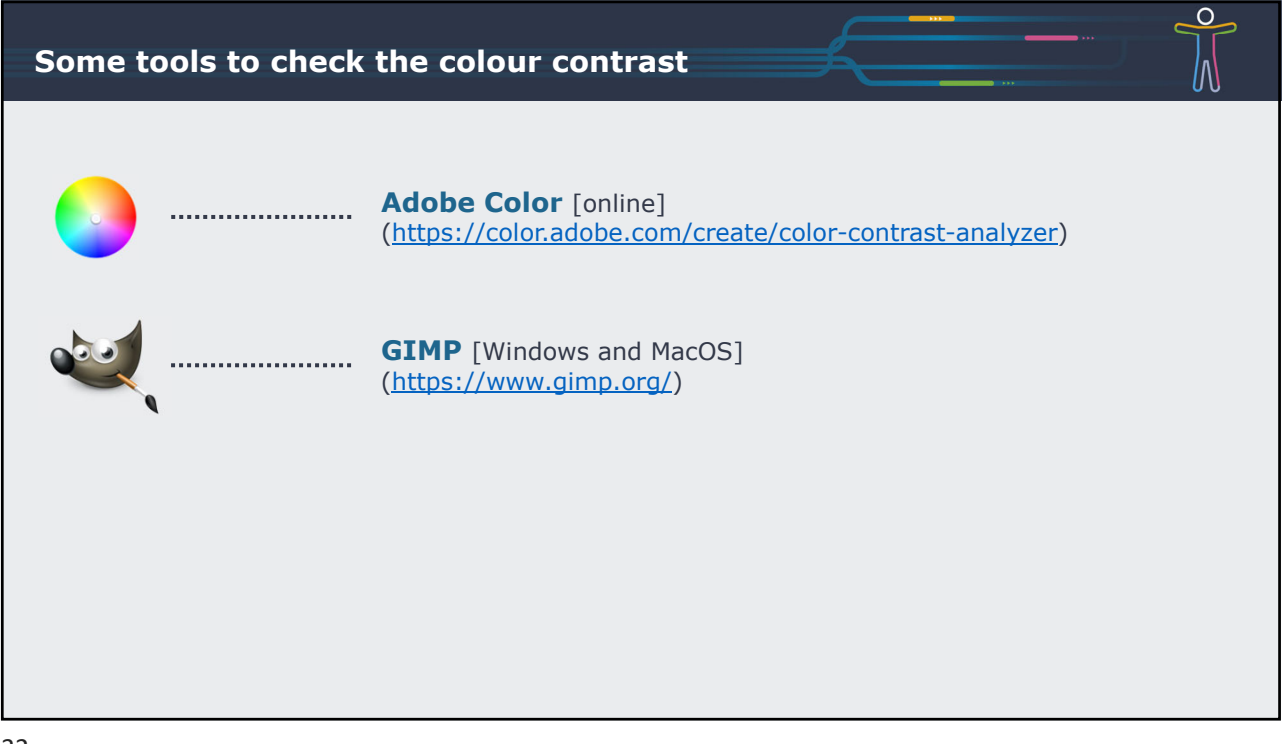

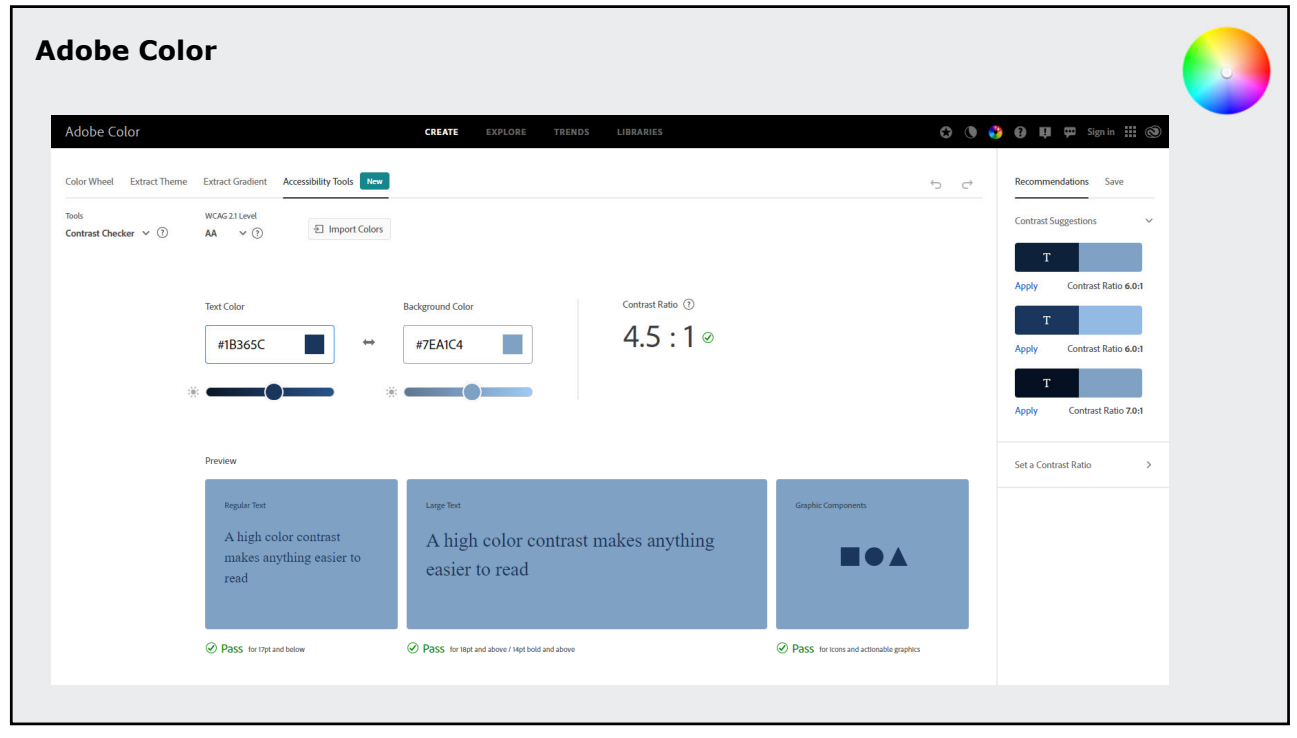

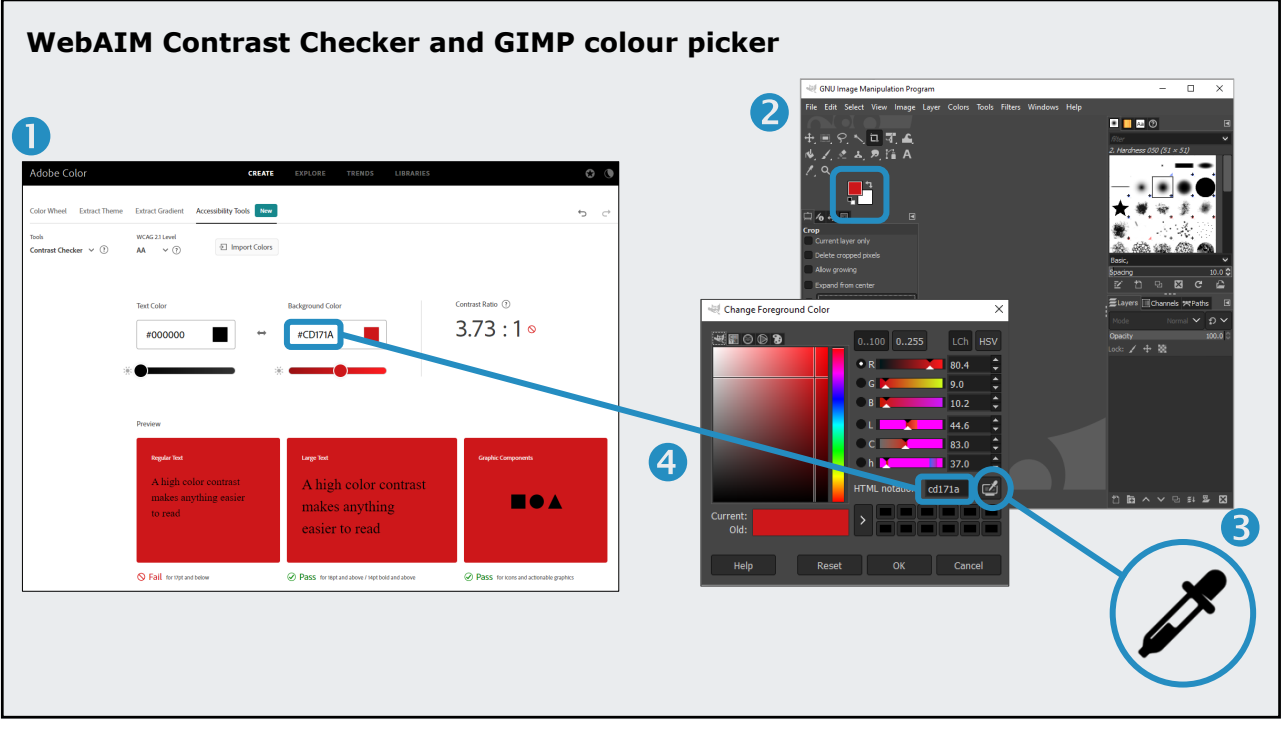

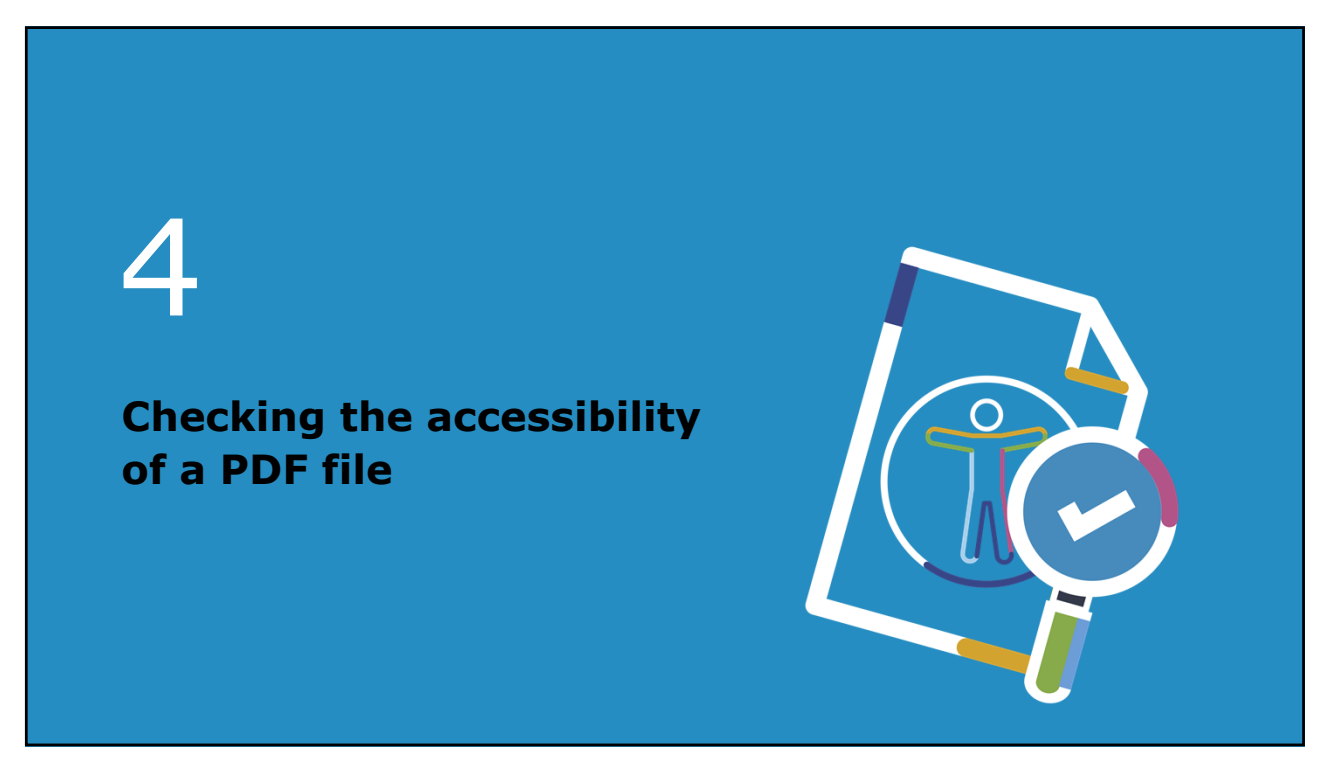

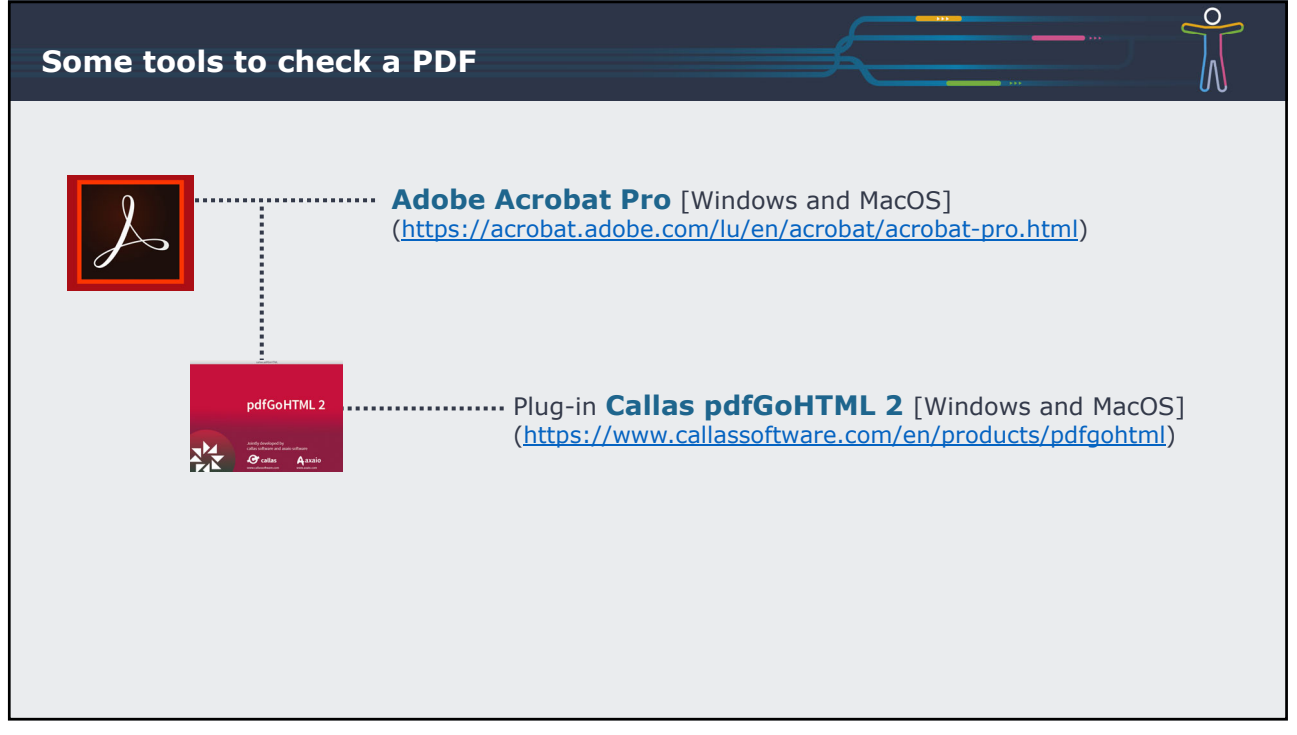

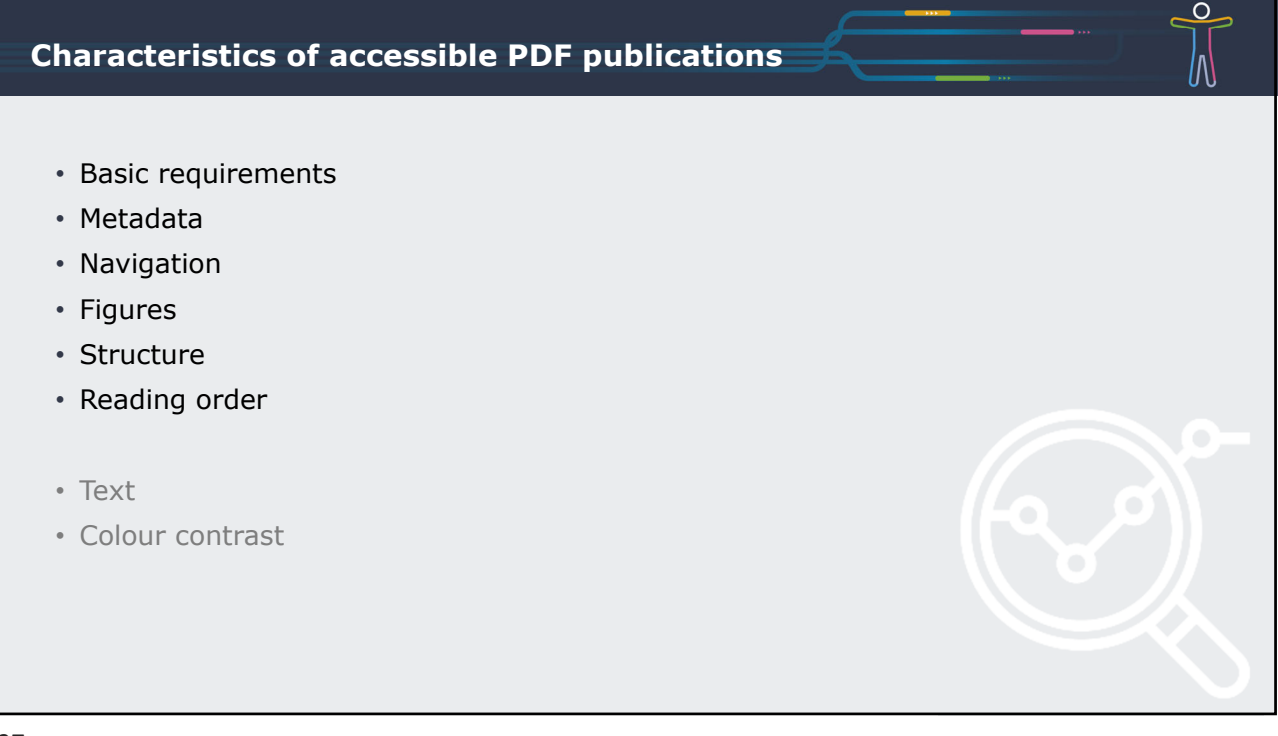

## **Accessibility: Basic requirements**

- Document is tagged.
- No encryption / No password protection.
	- Except if specially configured for reader devices.
- Initial view: Bookmarks panel and page.
- Magnification: Fit page.
- Document title displayed in the PDF title bar.

38

# **Accessibility: Metadata** • Title • Author ‒ Usually the name of institution, agency or DG. • Primary language of the publication ‒ A PDF document can only have one primary language. • Subject and keywords

 $\circ$ 

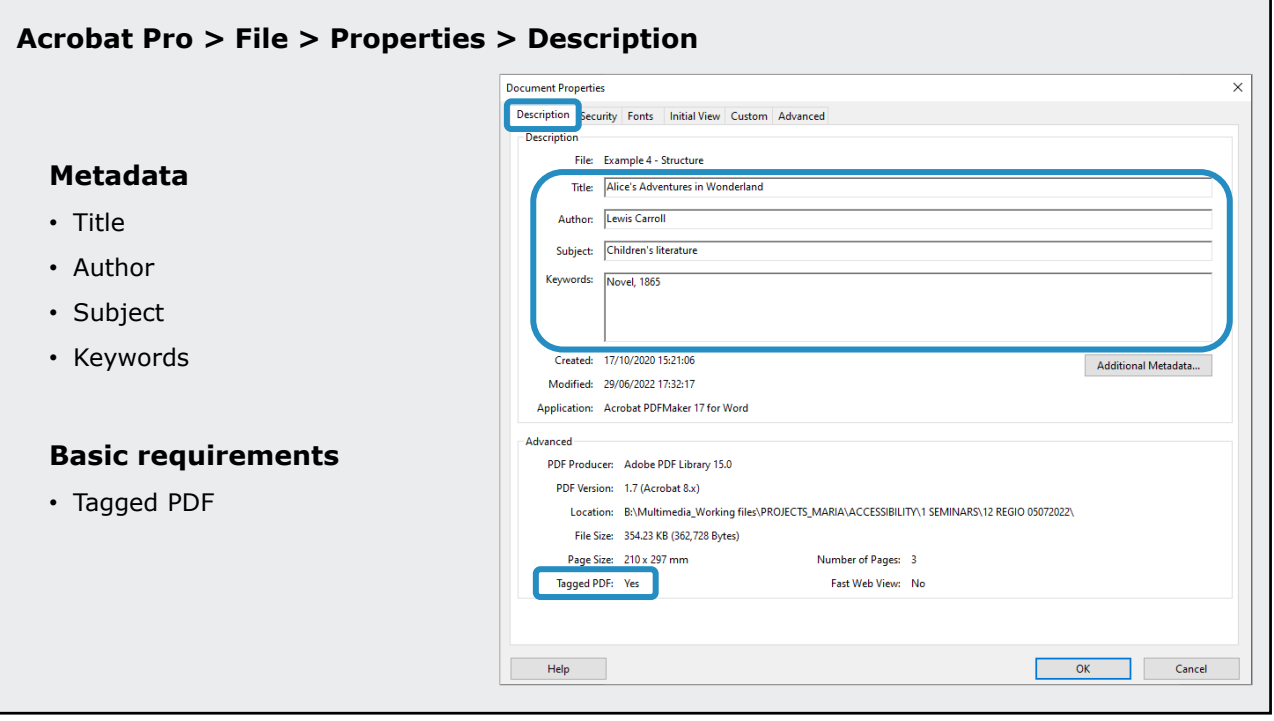

L 40

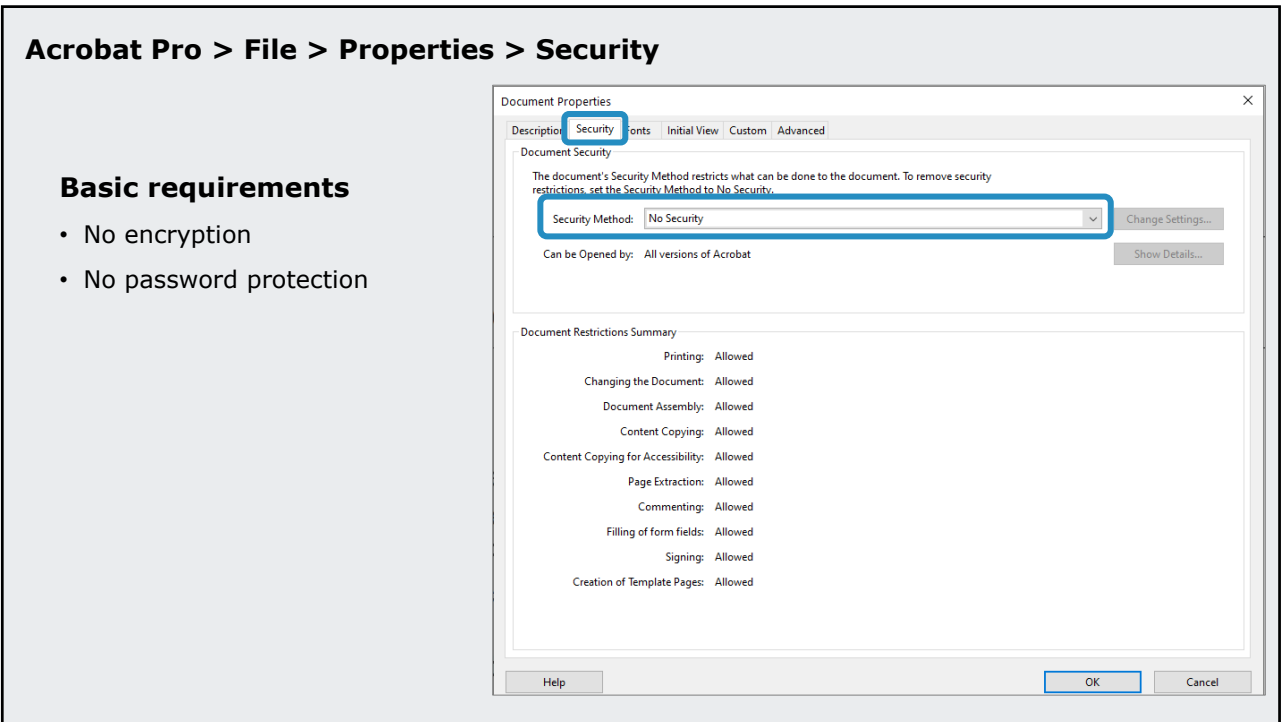

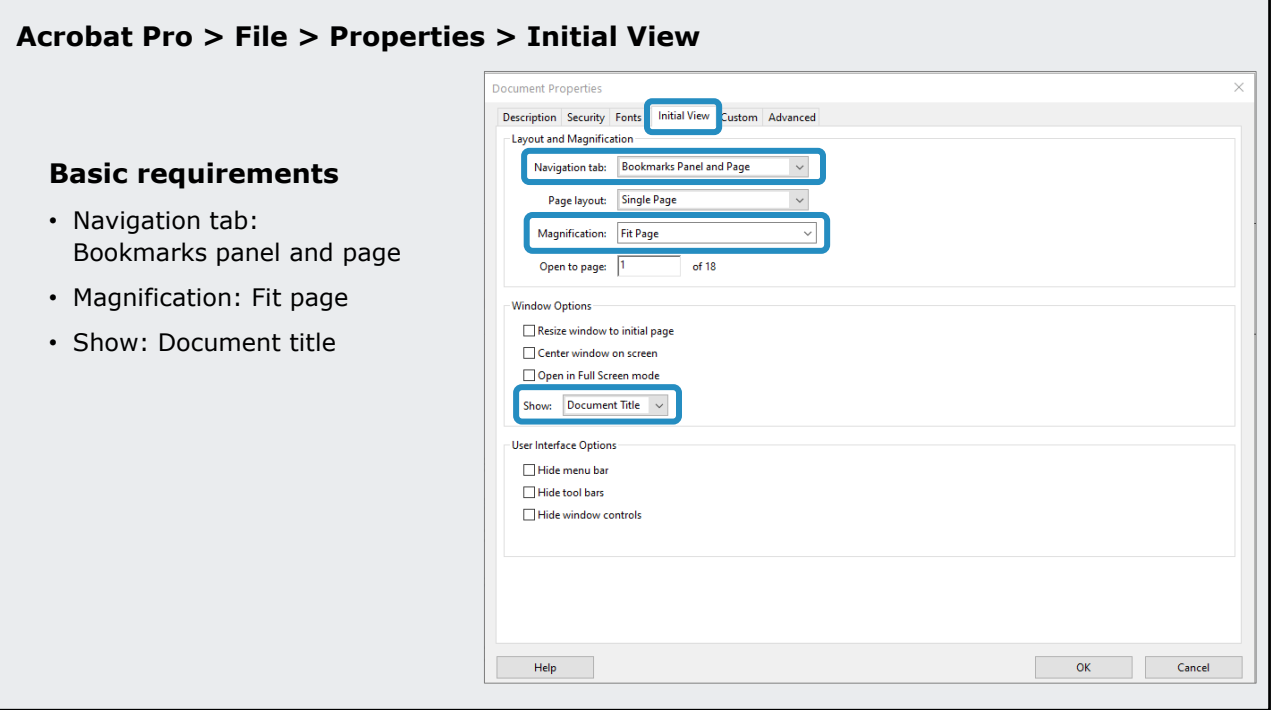

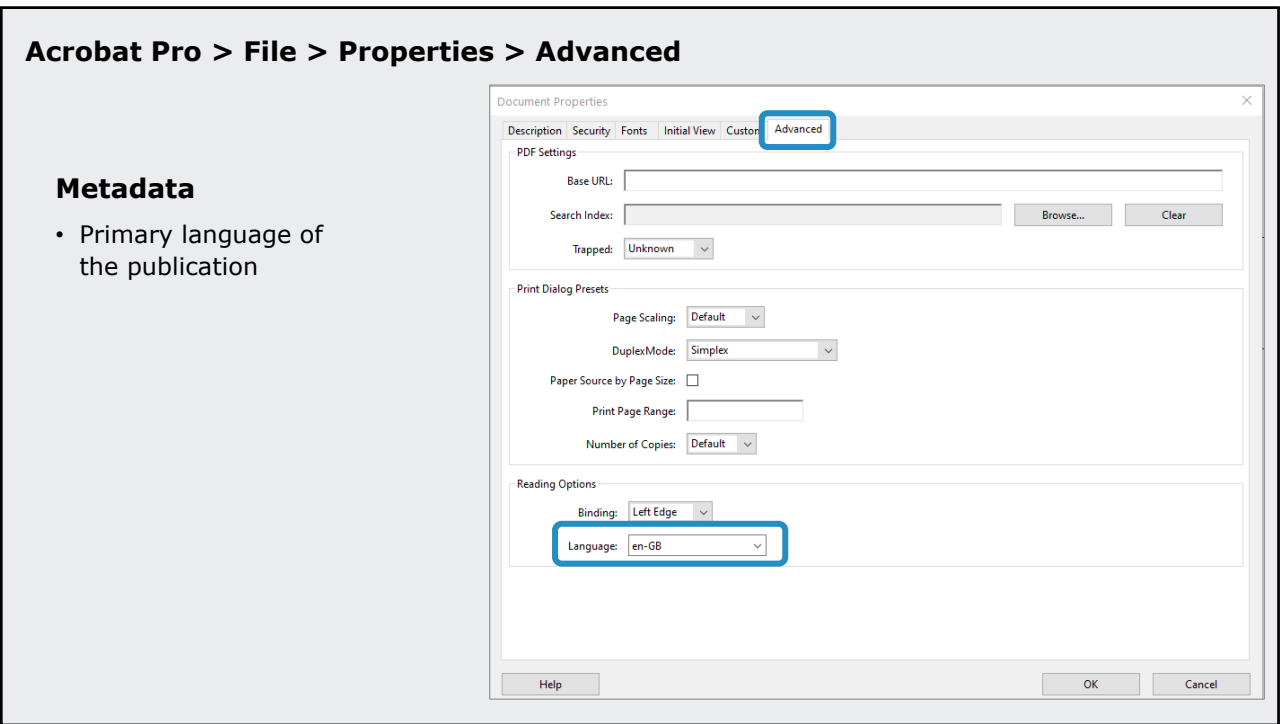

### $\overline{O}$ **Accessibility: Navigation** • Table of contents ‒ Represents the structure of the publication and have links to the content. • Bookmarks ‒ Represent the structure of the publication and have links to the content. • Internal crosslinks - Index, list of tables, list of figures... • External hyperlinks ‒ Applied to a meaningful text describing the link. - Not just to the web address. ‒ Not "link to", "click here" or "more information".

44

#### **Accessibility: Figures**

- Meaningful images
	- ‒ With an alternative text to describe them.
- Artifacts
	- ‒ Decorative images excluded from the reading order.

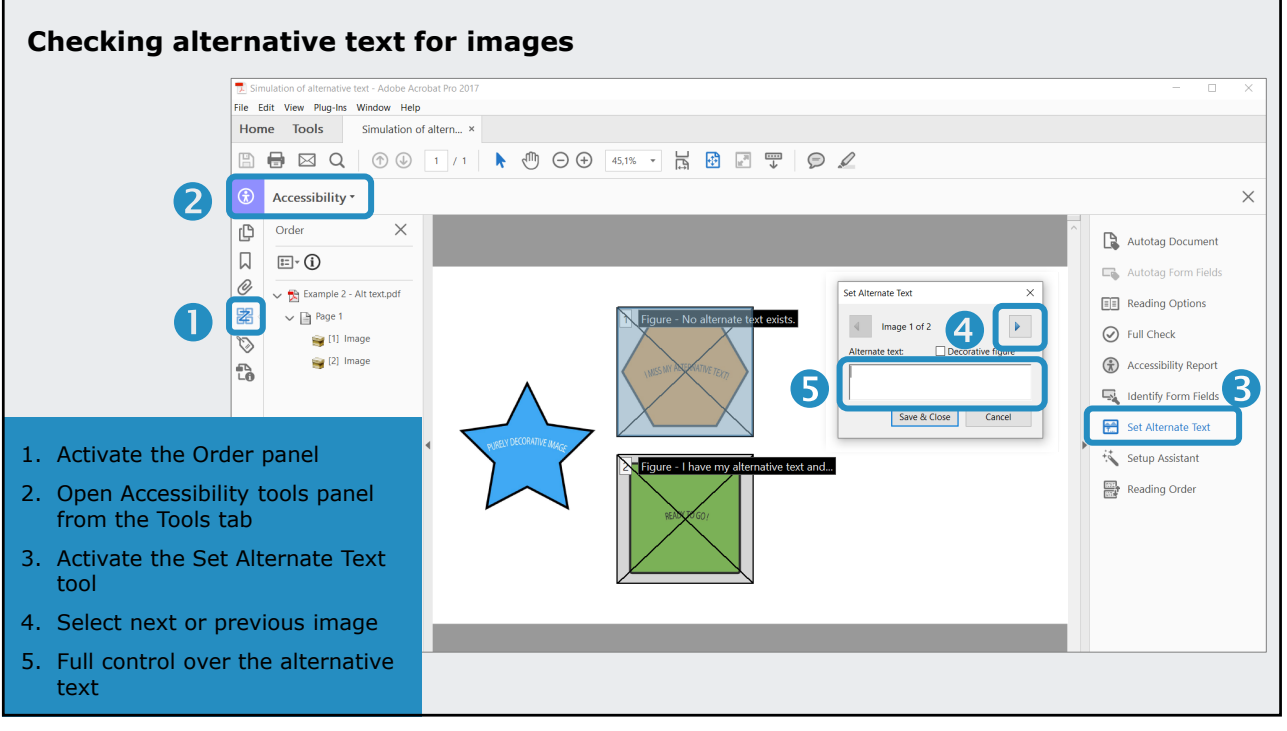

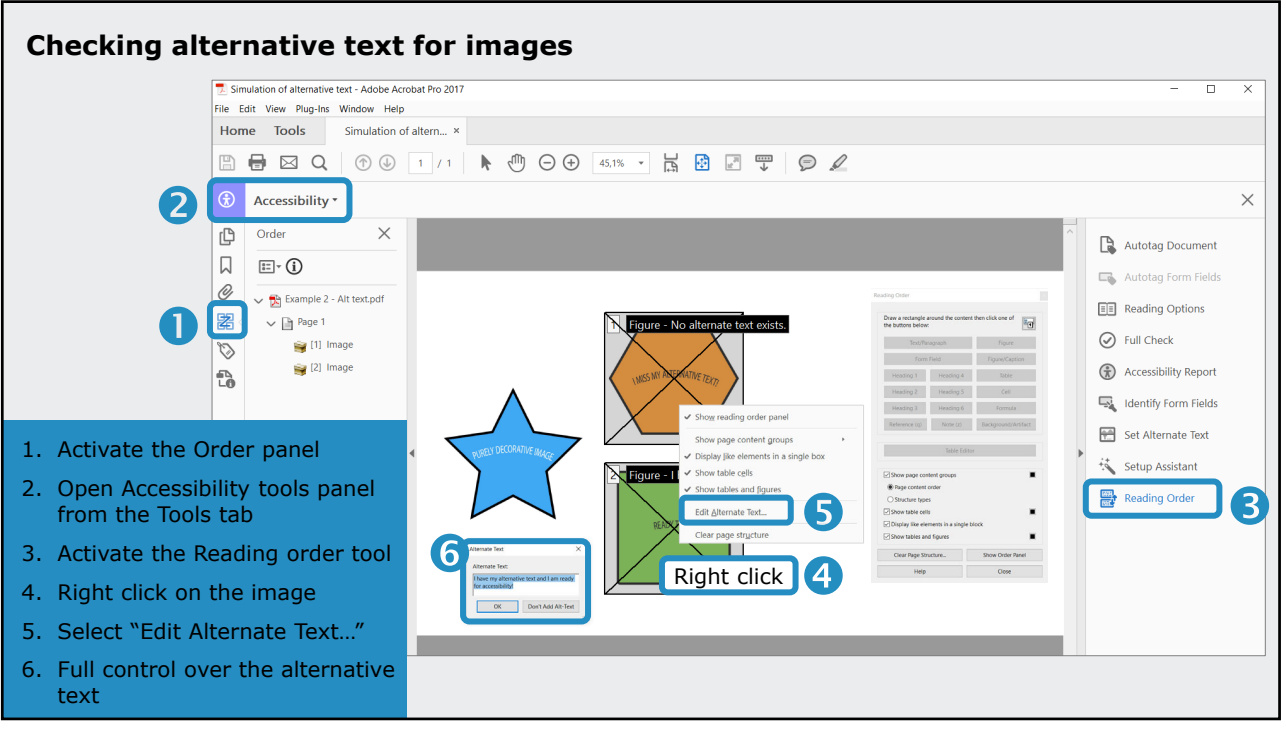

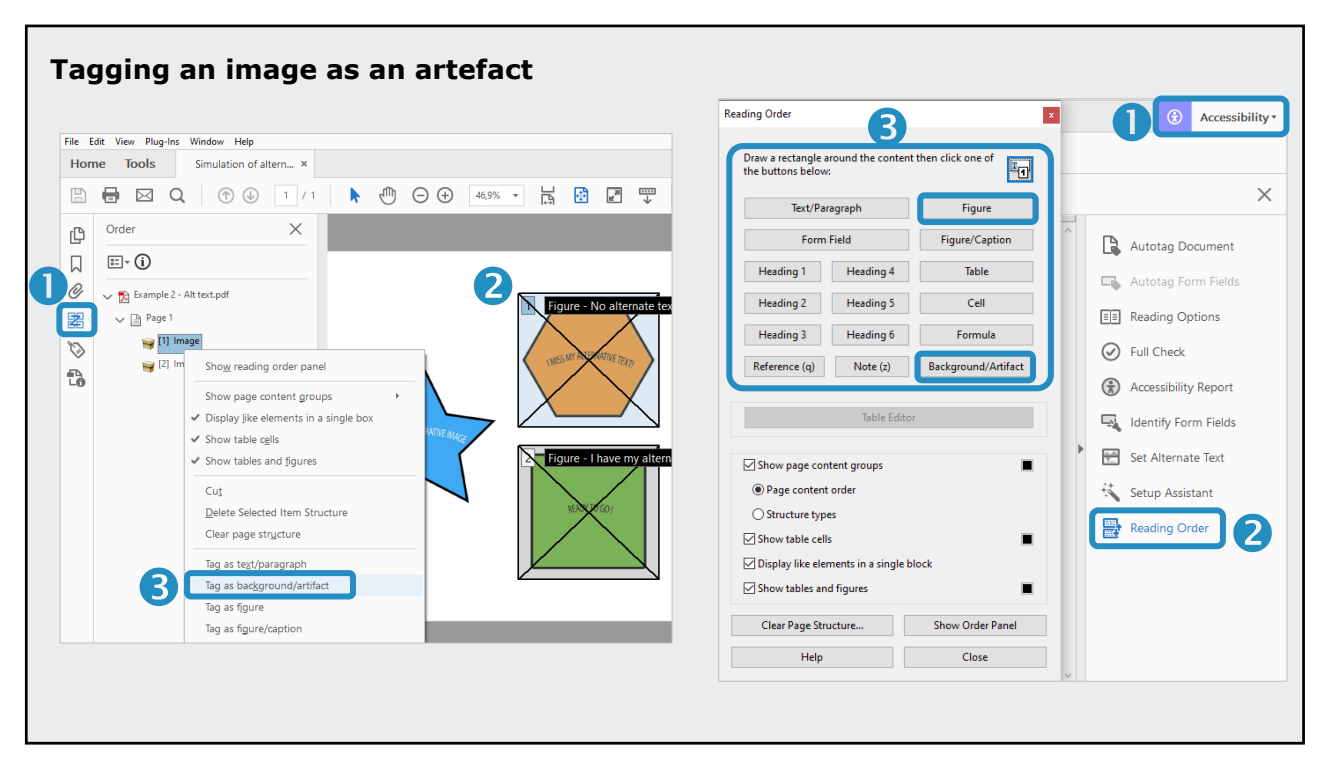

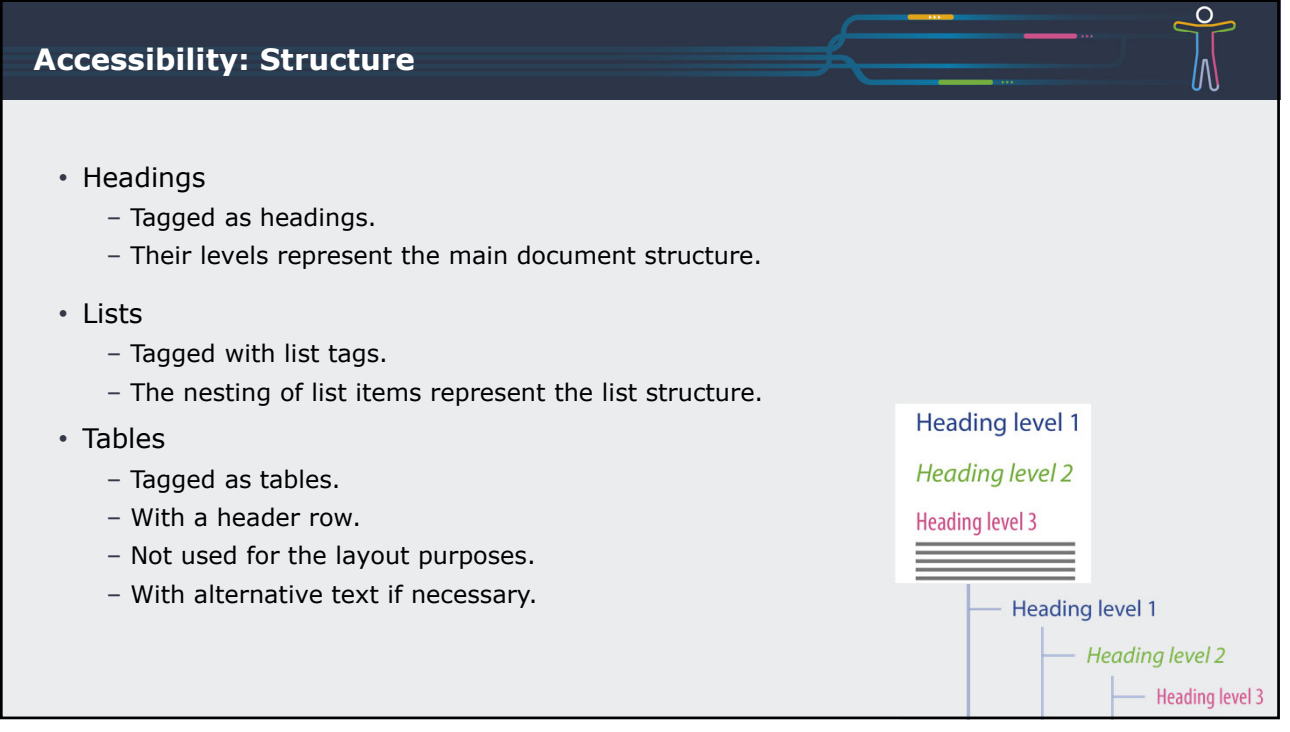

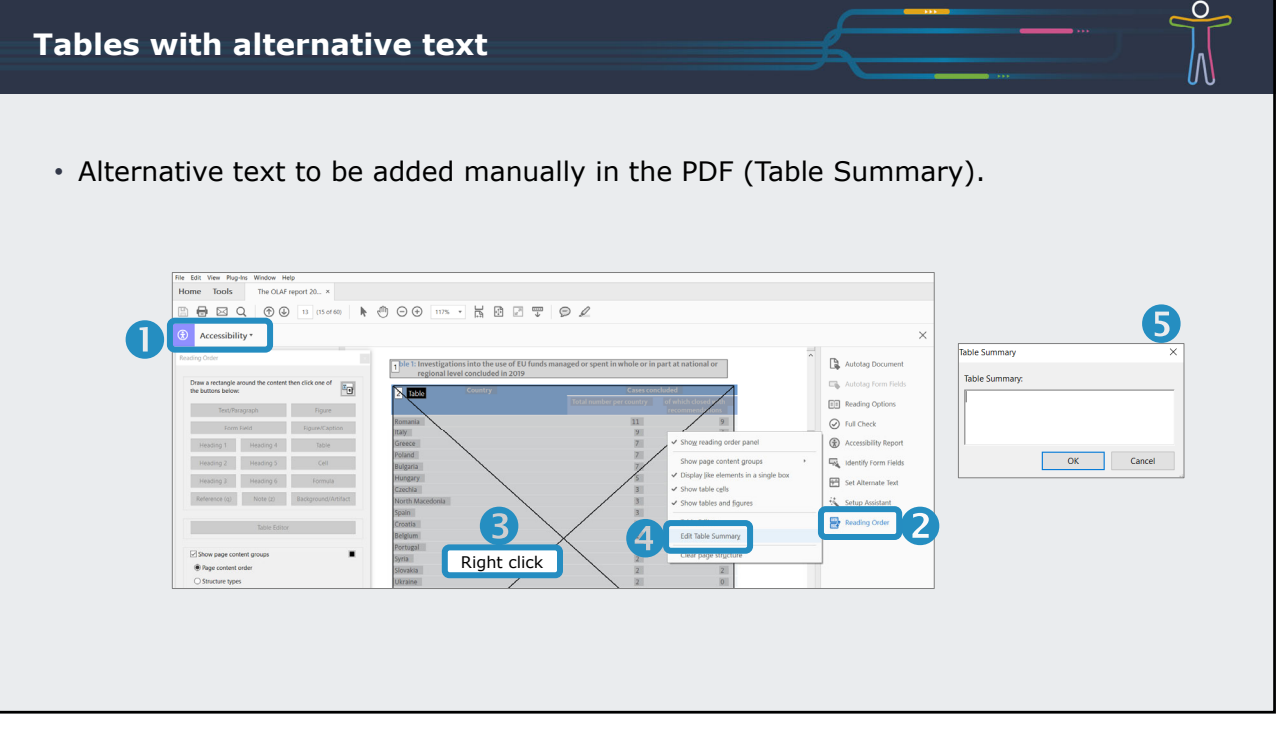

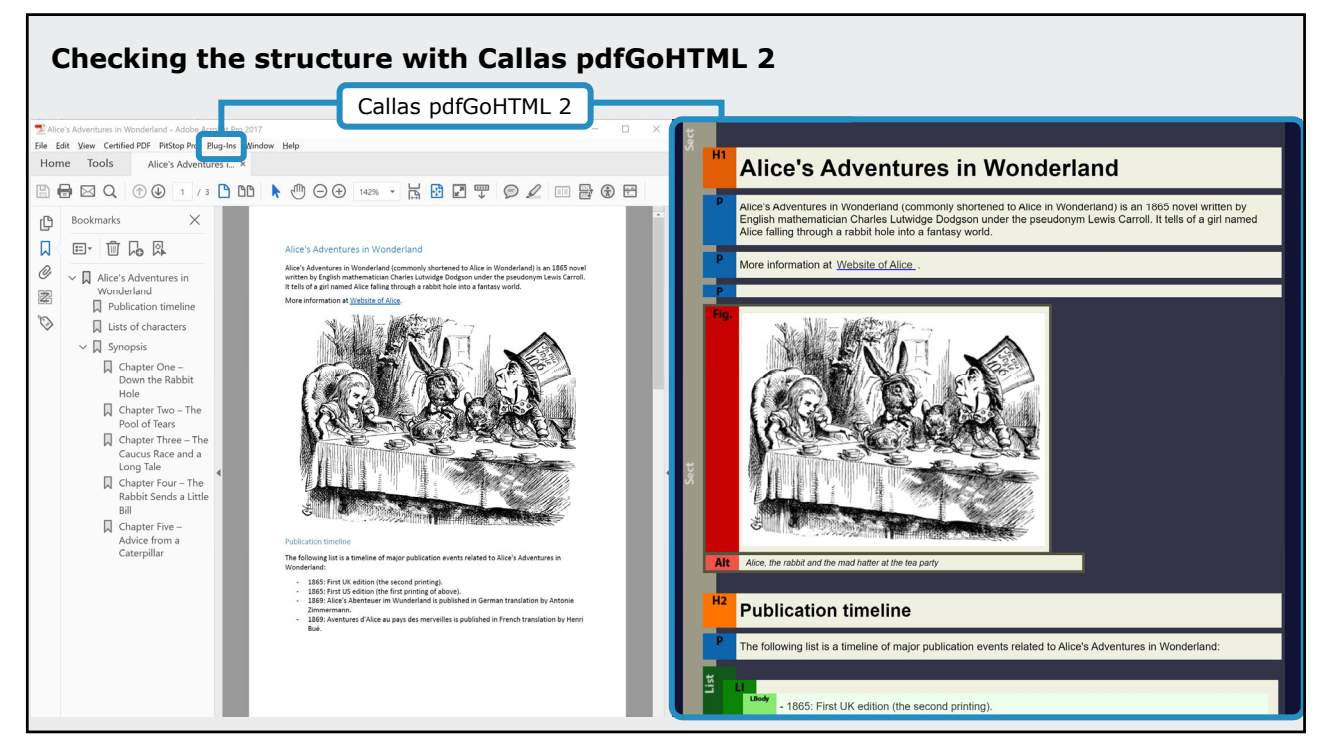

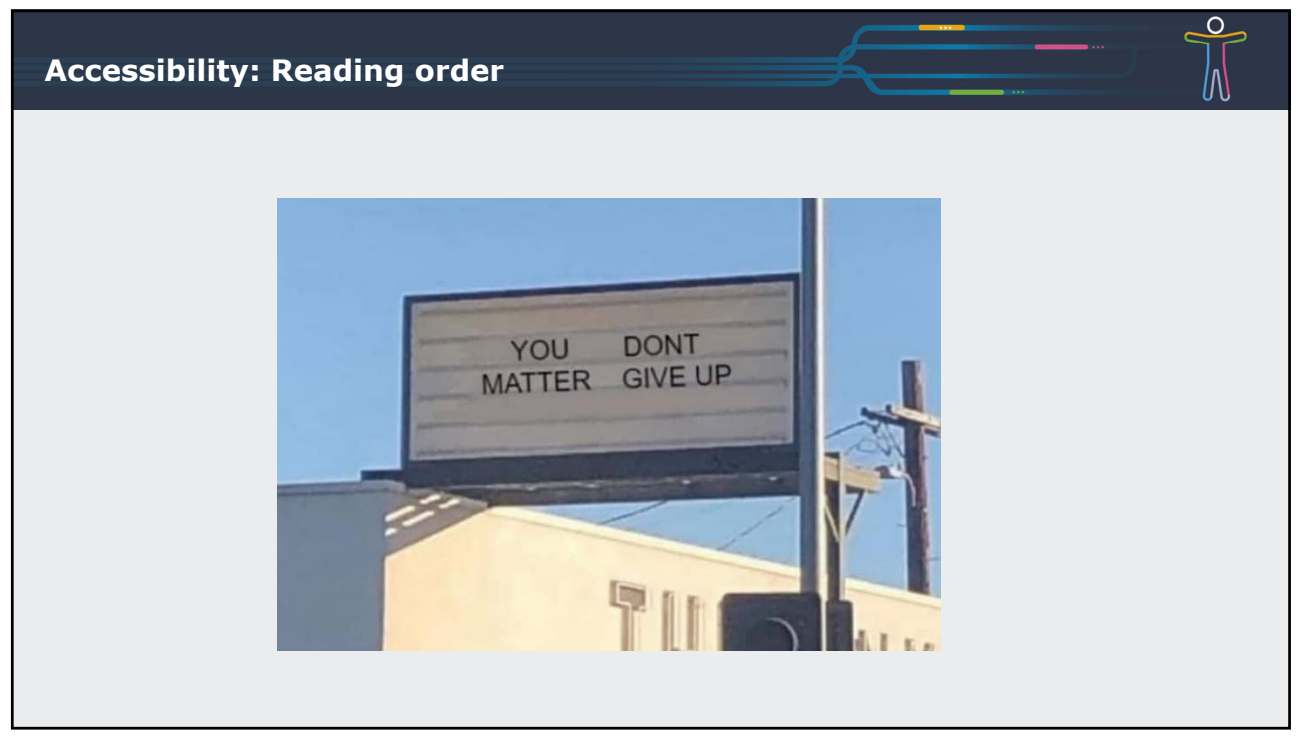

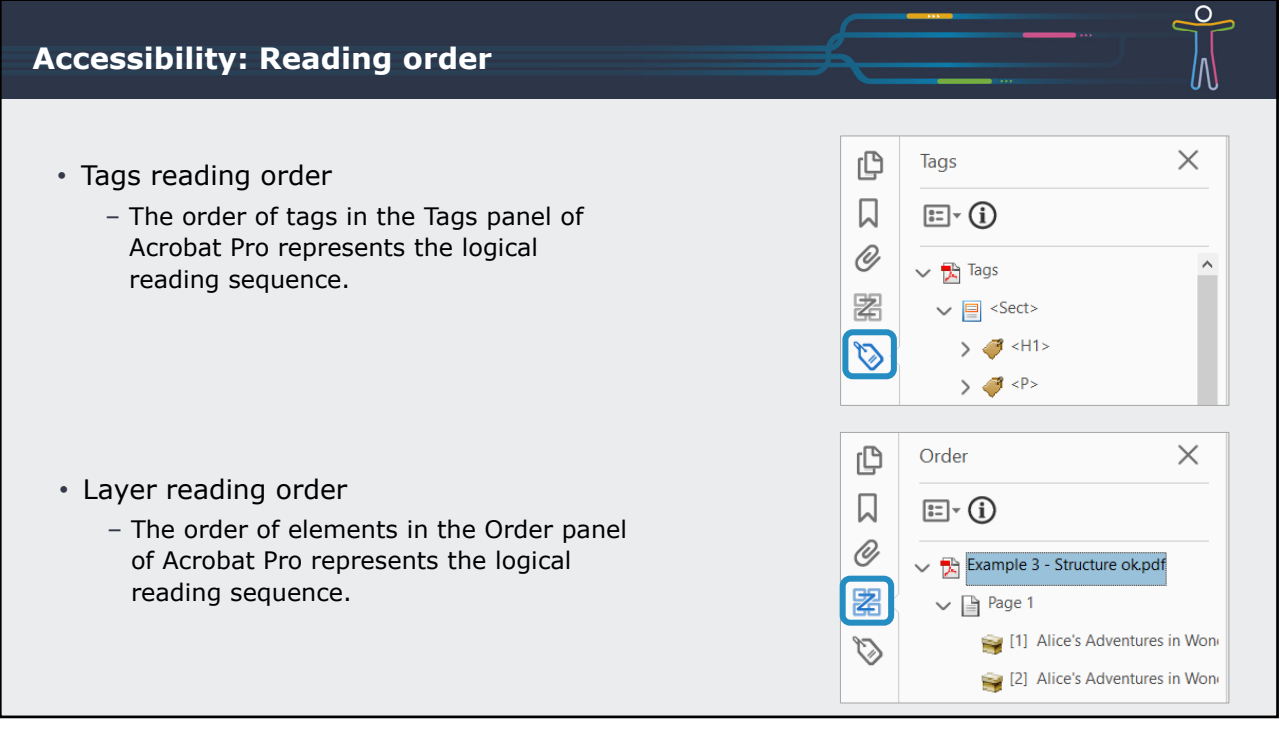

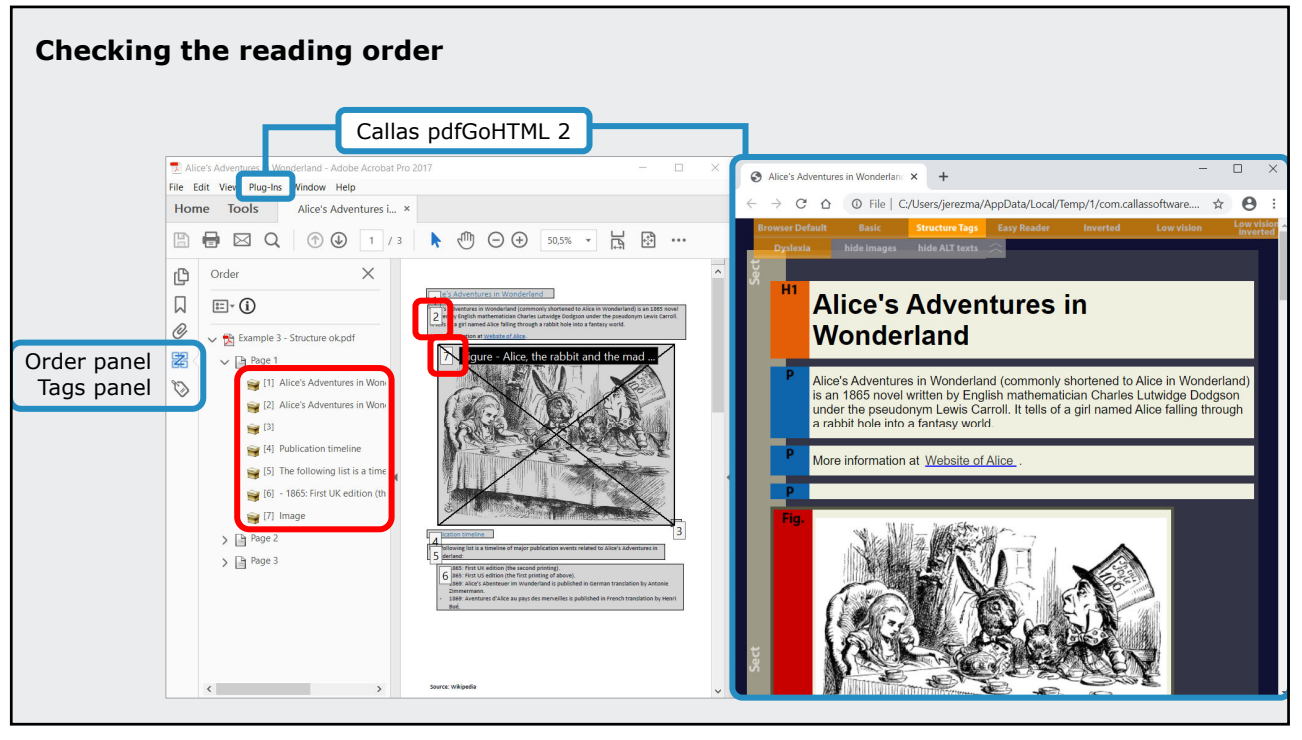

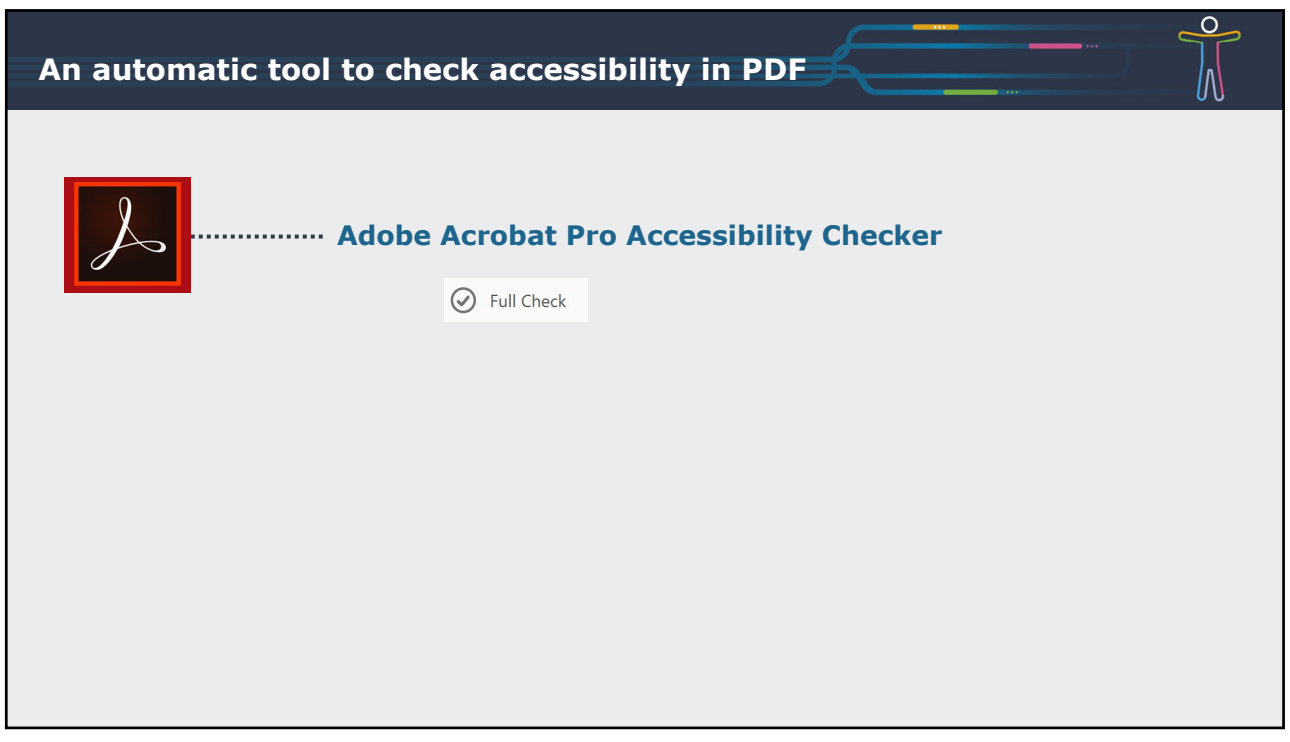

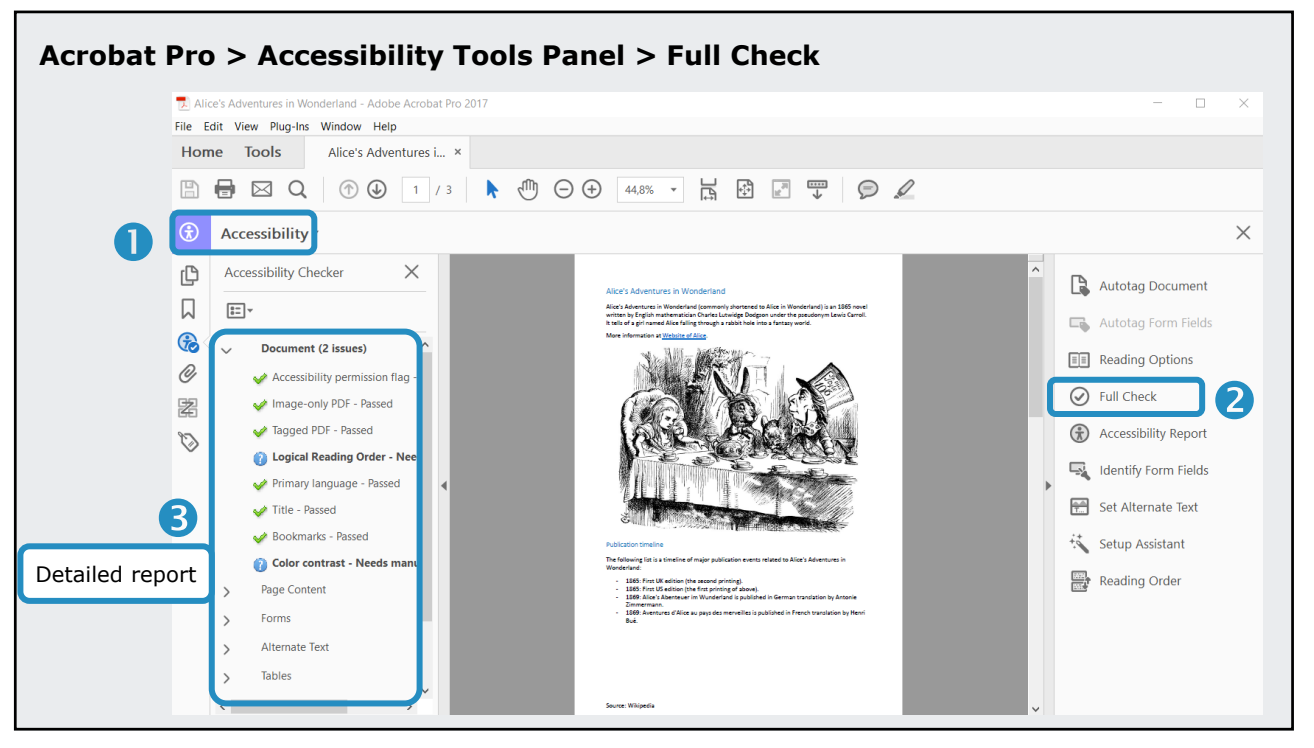

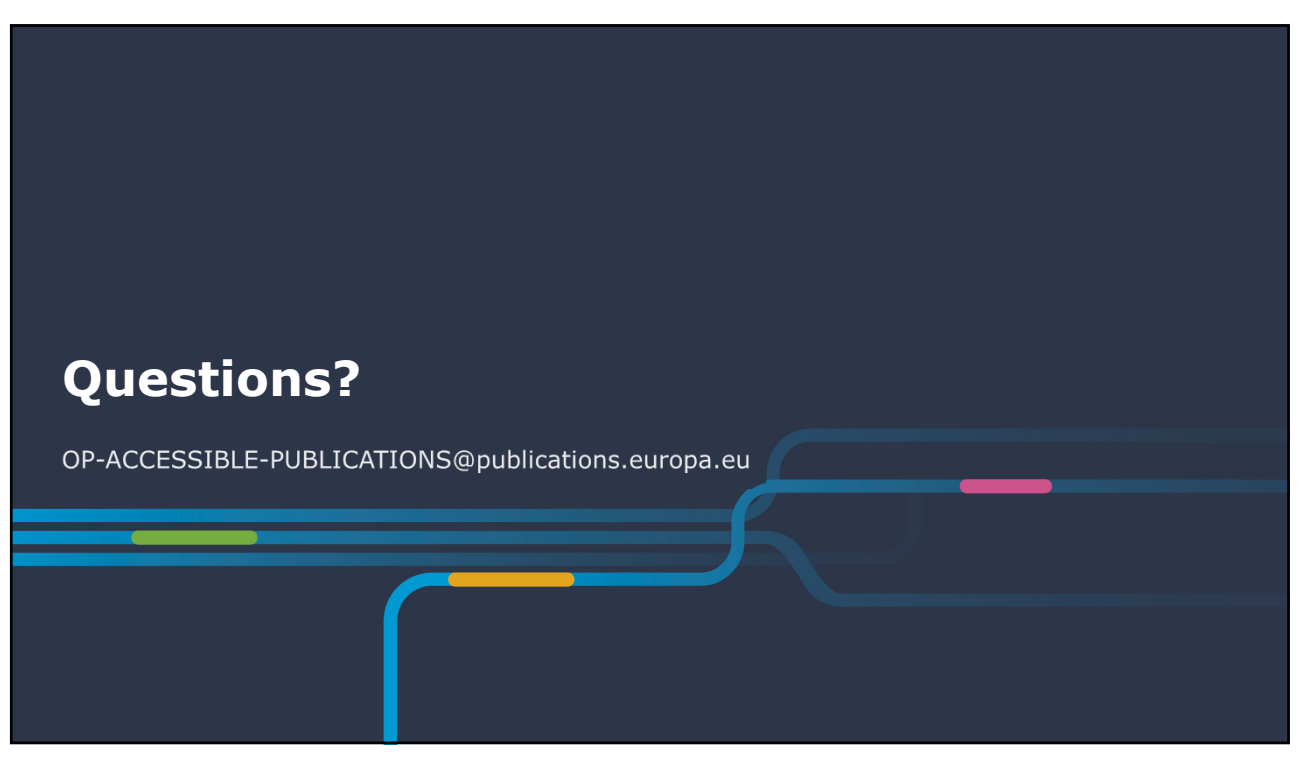